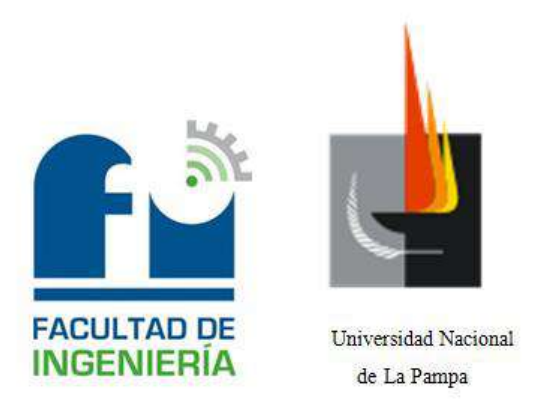

# **INGENIERÍA ELECTROMECÁNICA**

**Práctica Profesional Supervisada:**

*Instrumentación de un transductor de compactación de suelos agrícolas*

Alumno:

Montes, Diego Sebastián

Tutor:

Dr. Rogelio L. Hecker

*-29 de noviembre de 2013-*

## *Índice*

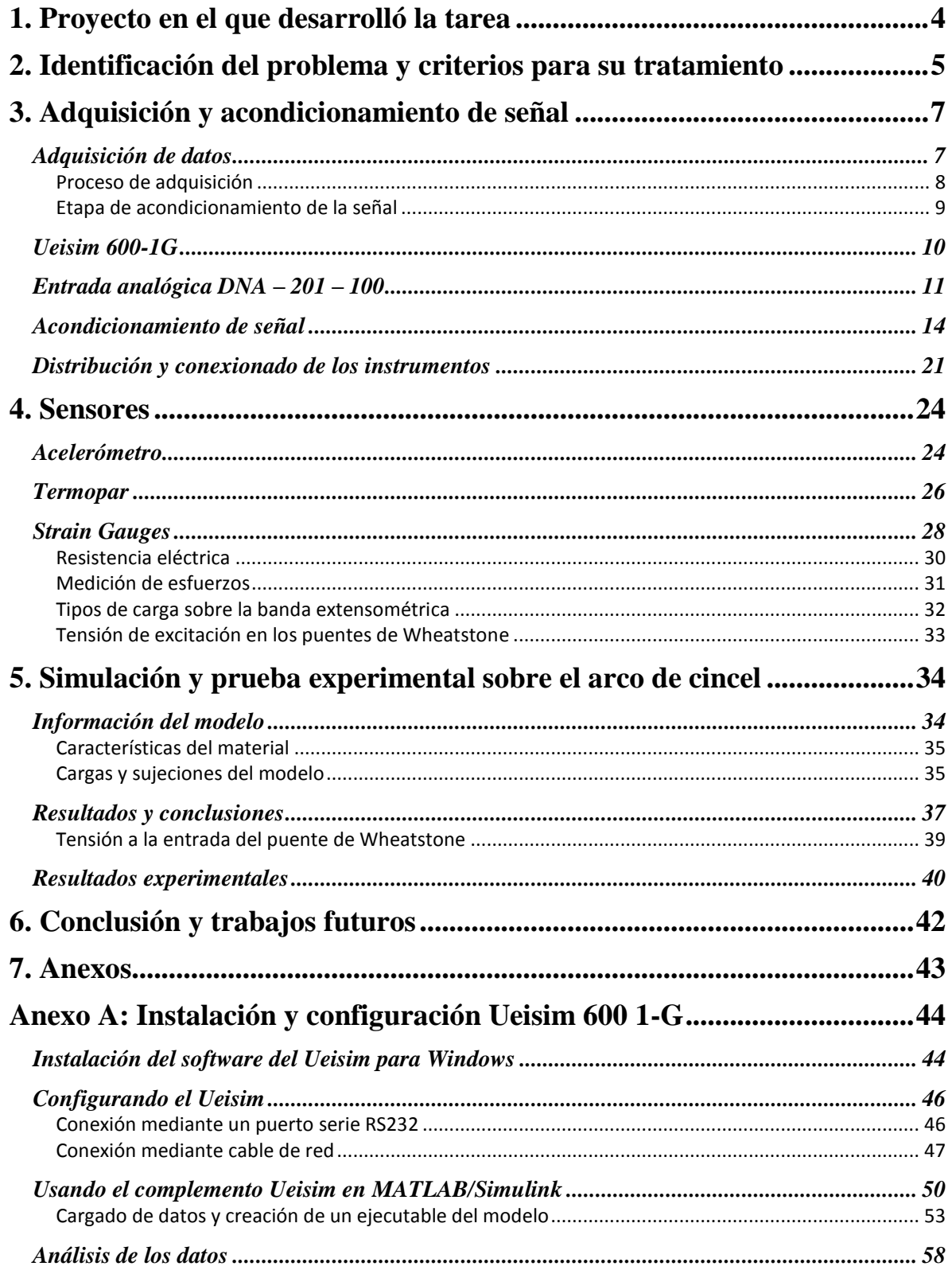

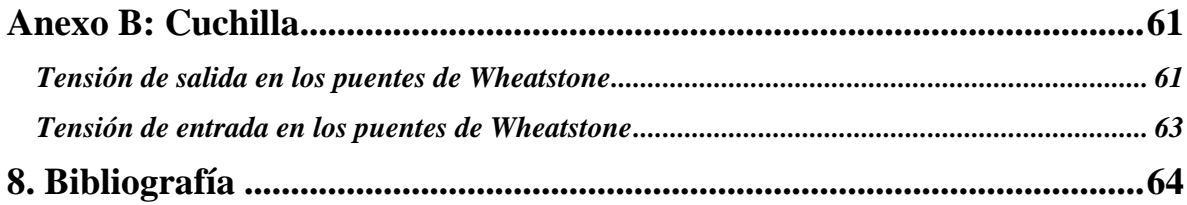

### **1. Proyecto en el que desarrolló la tarea**

La presente tarea fue realizada en el marco del proyecto "Control de Sistemas de Posicionamiento Aplicando Conceptos Mecatrónicos". Se plantea el desarrollo de un transductor para determinar la resistencia mecánica del suelo y de esta manera inferir sobre su grado de compactación, tanto como su variabilidad espacial en una zona determinada. Determinar dicho estado de compactación resulta importante para maximizar el rendimiento de los cultivos en la agricultura de precisión.

En este trabajo se explica el ensamblaje y puesta en marcha de un sistema de adquisición de datos y diferentes tipos de sensores que permitirán conocer las interacciones entre el suelo y el elemento en contacto con el mismo. En el capítulo 2 se habla sobre la problemática que surge al no conocer la resistencia mecánica que ofrece el suelo a la penetración de las raíces de las plantas y los criterios adoptados para solucionar dicho problema. En el capítulo 3 del presente informe se detalla el proceso de adquisición y acondicionamiento de señal y los elementos usados con sus características. El capítulo 4 hace una descripción de los sensores utilizados en el proceso de adquisición y el principio de funcionamiento de cada uno de estos sensores. Por último, en el capítulo 5 se describen las simulaciones y las pruebas de campo realizadas con sus correspondientes resultados. Hay también un anexo A en el que se da una explicación de la configuración del dispositivo usado para la adquisición (Ueisim 600 – 1G) y un anexo B en el que se hace mención de los puentes usados en la cuchilla y las tensiones de entrada y salida.

### **2. Identificación del problema y criterios adoptados para su tratamiento**

La agricultura de precisión busca optimizar los recursos de siembra en función de características observables del terreno con el objeto de lograr mayor rendimiento y predictibilidad de los cultivos. La compactación de los suelos agrícolas forma parte de los principales factores de degradación de los mismos e incide negativamente en el rendimiento de los cultivos [6].

La compactación del suelo corresponde a la pérdida de volumen que experimenta una determinada masa de suelo, debido a fuerzas externas que actúan sobre él. Estas fuerzas externas, en la actividad agrícola, tienen su origen principalmente en:

- Tipos de labranza utilizadas actualmente.
- Cargas producidas por los neumáticos de tractores e implementos de arrastre.
- Pisoteo de animales.

En condiciones naturales se pueden encontrar en el suelo horizontes con diferentes grados de compactación. Sin embargo, es bajo condiciones de intensivo uso agrícola que este fenómeno se acelera y llega a producir serios problemas en el desarrollo de las plantas cultivadas [16].

Las raíces de los cultivos necesitan para poder desarrollarse agua y oxígeno, y además debe existir un espacio poroso adecuado entre las partículas del suelo por el que poder ir creciendo. El principal obstáculo con el que se puede encontrar la raíz en su crecimiento es el impedimento mecánico. Ello puede deberse tanto a la presencia de rocas u horizontes muy pedregosos a poca profundidad, como a la presencia de capas de suelo endurecidas o compactada. Conforme va aumentando la densidad del suelo el crecimiento de las raíces va requiriendo un mayor gasto de energía y su desarrollo se va viendo afectado, pudiendo verse totalmente impedido si la compactación es excesiva.

Esta compactación tiene como principal consecuencia la modificación de la porosidad y el aumento en la resistencia mecánica a la penetración. A medida que se incrementa la compactación disminuye el espacio poroso, especialmente la porosidad de mayor diámetro que es la ocupada por el aire y el agua útil. Por estos motivos es de especial importancia conocer el grado y la variabilidad de compactación del suelo en un lote específico [16].

En la actualidad se utilizan principalmente dos métodos para medir la compactación del suelo:

- Densidad aparente (medición directa) y
- Penetrómetro (medida indirecta, se mide resistencia mecánica)

Sin embargo ambos métodos resultan demasiado costosos (tiempo y dinero) lo cual impulsa el desarrollo de sensores "on the go" ("sobre la marcha") destinados a determinar la resistencia mecánica del suelo y de esa manera estimar su compactación.

En tal sentido, el grupo de Mecatrónica Aplicada de esta Facultad en conjunto con la Estación Experimental Anguil del INTA, han comenzado a desarrollar un subsolador instrumentado para poder inferir la compactación del suelo mediante la medición de la resistencia mecánica.

Este transductor debe ser instrumentado y probado tanto en condiciones de laboratorio como de campo. Por lo que se requiere de un sistema de adquisición de datos en tiempo real y robusto a las condiciones ambientales. En el presente proyecto se propone la selección de componentes, ensamble y puesta en marcha de dicho sistema de forma que permita relevar las interacciones entre el transductor y el suelo.

### **3. Adquisición y acondicionamiento de señal**

### **Adquisición de datos**

La adquisición de datos consiste en la toma de muestras de un fenómeno físico para generar datos que puedan ser manipulados por una computadora. Consiste en tomar un conjunto de señales físicas, convertirlas en tensiones eléctricas y digitalizarlas de manera que se puedan procesar en una computadora. Además se requiere una etapa de acondicionamiento, que adecua la señal a niveles compatibles con el elemento que hace la transformación a señal digital.

Se define como sistema de adquisición de datos a todo sistema compuesto por los siguientes componentes:

- a) *Computadora:* En la PC se va a llevar a cabo todo el procesamiento de la información, la cual una vez adquirida puede ser exhibida en tiempo real, guardada en algún formato de intercambio en un archivo y transmitida a través de una red LAN, por ejemplo.
- b) *Software de adquisición:* Este elemento corresponde al lenguaje a usar, en el cual se programará o configurará el software que realizará la funcionalidad deseada por el sistema de adquisición de datos. Normalmente hay dos o más niveles de software, tendremos un driver o software de bajo nivel que comunica la tarjeta de adquisición de datos con el sistema operativo de la PC y un software de desarrollo generalmente gráfico o utilitario también llamado software de alto nivel donde se programará o configurará la aplicación final con la que interactuará el operador al hacer los ensayos.
- c) *Bus o puerto de conexión:* Este elemento tiene por misión conectar la PC con el adquisidor de datos.
- d) *Sensor:* El sensor va a convertir un parámetro físico, como temperatura, presión, fuerza, luz, desplazamiento, etc. en un fenómeno eléctrico, capaz de ser medido o mensurado.
- e) *Acondicionador de señal:* La misión del acondicionador es adaptar la señal que se recibe del sensor, amplificándola, linealizándola, filtrándola, etc. También puede alimentar el sensor si éste requiriera alimentación como en el caso de los Strain Gauges.
- f) *Filtros y amplificadores:* Si bien esta categoría puede enmarcarse como parte del acondicionador de señal, cabe destacar que en ciertas aplicaciones es necesario colocar ciertos filtros personalizados con elementos que eliminan el ruido y filtran la señal según los requerimientos.

#### **Proceso de adquisición**

 $\overline{a}$ 

La adquisición de datos inicia con el fenómeno físico o la propiedad física de un objeto, la cual se desea medir. Esta propiedad física o fenómeno podría ser el cambio de temperatura o la temperatura de una habitación, la intensidad o intensidad del cambio de una fuente de luz, la presión dentro de una cámara, la fuerza aplicada a un objeto, etc.

Las señales pueden ser digitales o analógicas en función del transductor utilizado.

El acondicionamiento de señales suele ser necesario, ya que generalmente la señal desde el transductor no es adecuada para la DAQ hardware que se utiliza. La señal puede ser amplificada o modulada, o puede requerir de filtrado, o un corte a partir de una determinada frecuencia.

A la hora de muestrear una señal, está demostrado rigurosamente que para evitar el aliasing<sup>1</sup> es necesario asegurarse de que en la señal analógica a muestrear con una frecuencia s, no tenga componentes sinusoidales de frecuencia mayor a s/2. Esta condición es llamada el criterio de Nyquist, y es equivalente a decir que la frecuencia de muestreo s debe ser al menos dos veces mayor que el ancho de banda de la señal, para poder reconstruir la señal original de forma exacta a partir de sus muestras. Si la señal sufre aliasing, es imposible recuperar el original.

 $<sup>1</sup>$  Aliasing: En procesamiento de señales el aliasing es el efecto que causa que señales continuas distintas se</sup> tornen indistinguibles cuando se muestrean digitalmente. Cuando esto sucede, la señal original no puede ser reconstruida de forma unívoca a partir de la señal digital.

#### **Etapa de acondicionamiento de la señal**

Con más detalle, en una etapa de acondicionamiento podemos encontrar estas etapas, aunque no todas están siempre presentes:

- Amplificación
- Excitación
- Filtrado
- Multiplexado
- Aislamiento
- Linealización

*Amplificación:* Es el tipo más común de acondicionamiento. Para conseguir la mayor precisión la señal de entrada debe ser amplificada de modo que su máximo nivel coincida, en lo posible, con la máxima tensión que el convertidor pueda leer.

*Aislamiento:* Otra aplicación habitual en el acondicionamiento de la señal es el aislamiento eléctrico entre el transductor y la computadora, para proteger la misma de transitorios de alta tensión que puedan dañarla. Un motivo adicional para usar aislamiento es el garantizar que las lecturas del convertidor no son afectadas por diferencias en el potencial de masa o por tensiones en modo común.

Cuando el sistema de adquisición y la señal a medir están ambas referidas a masa pueden aparecer problemas si hay una diferencia de potencial entre ambas masas, apareciendo un "bucle de masa", que puede devolver resultados erróneos.

*Multiplexado:* El multiplexado es la conmutación de las entradas del convertidor, de modo que con un sólo convertidor podemos medir los datos de diferentes canales de entrada. Puesto que el mismo convertidor está midiendo diferentes canales, su frecuencia máxima de conversión será la original dividida por el número de canales muestreados. Se aconseja que los multiplexores se utilicen antes del conversor y después del acondicionamiento de la señal, de modo que al conversor llegue el menor ruido posible.

*Filtrado:* El fin del filtro es eliminar las señales no deseadas de la señal que estamos observando. Por ejemplo, en las señales cuasi-continuas, (como la temperatura) se usa un filtro de ruido de unos 4 Hz, que eliminará interferencias, incluidos los 50/60 Hz de la red eléctrica.

Las señales alternas, tales como la vibración, necesitan un tipo distinto de filtro, conocido como filtro antialiasing, que es un filtro pasabajo pero con un corte muy brusco, que elimina totalmente las señales de mayor frecuencia que la máxima a medir, ya que de no hacerlo aparecerían superpuestas a la señal medida, con el consiguiente error.

*Excitación:* La etapa de acondicionamiento de señal a veces genera excitación para algunos transductores, como por ejemplos los "termistores" o "RTD", que necesitan de la misma, bien por su constitución interna, o bien por la configuración en que se conectan.

*Linealización:* Muchos transductores, como las temocuplas, presentan una respuesta no lineal ante cambios lineales en los parámetros que están siendo medidos. Aunque la linealización puede realizarse mediante métodos numéricos en el sistema de adquisición de datos, suele ser una buena idea el hacer esta corrección mediante circuitos externos.

### **Ueisim 600-1G**

Para la realización del presente proyecto se utilizó el Ueisim 600-1G de la empresa United Electronics Industries, que se encuentra ilustrado en la figura 3.1. El mismo es una potente herramienta para el manejo de datos, cuya ventaja radica en el hecho que convierte un módulo de adquisición en archivos ejecutables en modelos de Simulink de lectura/escritura de las entradas o salidas físicas.

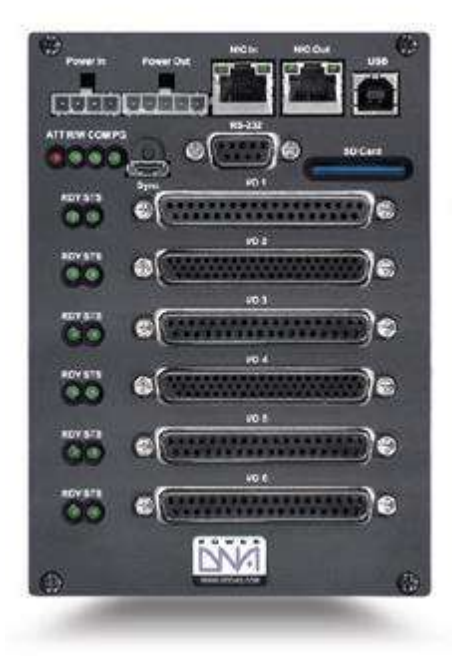

Figura 3.1: Ueisim 600-1G.

El host del software del Ueisim usa el "Real-time Workshop" de Simulink para convertir su modelo a código C y luego compilarlo en un archivo ejecutable que se ejecuta directamente en el hardware del "Cubo" Ueisim. La instalación y configuración del mismo se encuentra detallada en el anexo A.

El corazón del Cubo es un procesador PowerPC ejecutando un sistema operativo Linux contenido en la memoria flash junto con los controladores para cada una de las tarjetas de entrada/salida. Además el Ueisim es un instrumento robusto y resistente, con chasis probados en condiciones extremas, desde -40 °C a 70 °C, 50 g de choque, 3 g de vibración y soportando una humedad máxima del 95% sin condensación. Todas las entradas y salidas se encuentran completamente aisladas del controlador, por lo que dicho dispositivo es inmune a interferencias y picos. Para el correcto funcionamiento se requiere una potencia de 7 W sin incluir las tarjetas de entrada/salida y una tensión de 12 V de corriente continua.

La conexión a la PC puede realizarse mediante un cable de red haciendo una red privada local o mediante una conexión RS232. En este caso se utilizará la primera opción.

### **Entrada analógica DNA – 201 – 100**

La Figura 3.2 se esquematiza la placa DNA – 201 – 100 que se utilizó para adquisición de los datos, la misma se encuentra ensamblada en el Cubo y completamente aislada del mismo.

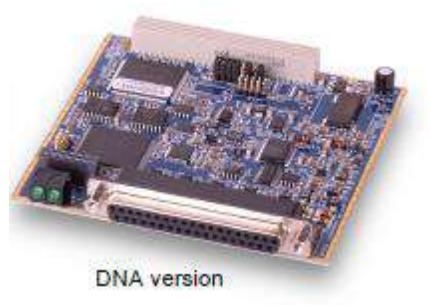

Figura 3.2: Placa DNA -201 -100.

Posee 24 entradas para una conexión simple y 12 entradas para una conexión en modo diferencial. Las especificaciones técnicas se encuentran detalladas en la tabla 3.1:

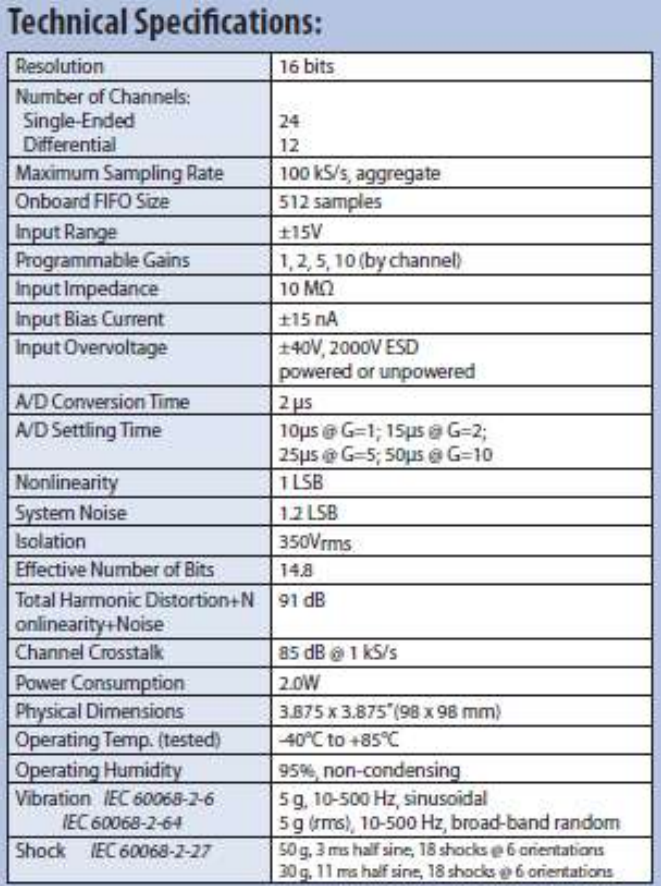

Tabla 3.1: Especificaciones técnicas placa DNA -201 -100.

La placa posee 37 pines con diferentes funciones según su ubicación, el fabricante provee un plano que indica cómo debe ser la forma de conexión según la aplicación que se requiera, tal como se indica en la figura 3.4:

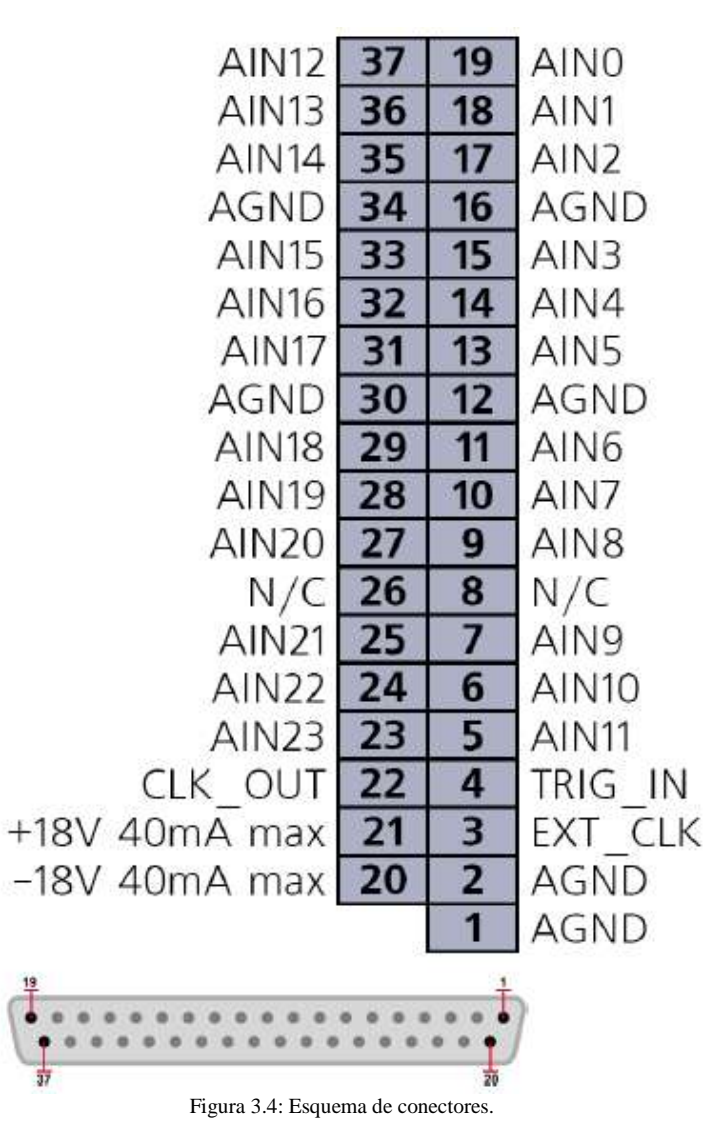

- *AIn0 – AIn23:* Canales de entrada. Si un canal está configurado para funcionar en "single ended", la tensión se mide entre el canal seleccionado y cualquier pin "AGND". Ahora bien, si se configura para funcionar en modo diferencial, la conexión debe hacerse entre el pin "X" seleccionado (AIn X) y el pin X+12 (AIn X+12). Por ejemplo, si se realiza la conexión en AIn0, debe conectarse el otro canal en AIn12, si en cambio se hace en AIn1, el canal siguiente debe conectarse en AIn13, etc. En nuestro caso la conexión se realizó en modo diferencial para disminuir el efecto del ruido, sin embargo hay que tener sumo cuidado cuando se conecta de esta forma, debido a que se trabaja con la diferencia de tensiones y no con la tensión en sí, lo cual quiere decir que la diferencia de tensiones puede ser siempre menor a los 15 Volts, pero en el pin "0" hay 220 V y en el pin 12 hay 205 V y la placa resultaría dañada.
- *AGND:* Tierra analógica, aislada de la tierra del sistema. Todas las entradas AGND corresponden a una misma tierra.
- *CLKOUT:* Este pin es una salida, que de forma predeterminada se puede usar para sincronizar múltiples Cubos (No requerido para esta aplicación).
- *TRIGIN:* Por defecto, esto es una entrada que proporciona una señal de disparo externo al layer para ejecutar una orden (No requerido).
- *EXTCLK:* Por defecto, es una entrada externa de reloj (No requerido).
- *+18/ -*18 *V:* Voltaje aislado generado en el layer para la conexión de sensores externos. La intensidad máxima de corriente es de 15 mA cada uno, se sugiere el uso de resistencias de limitación de corriente cuando se utilice esta fuente de tensión para la alimentación de los sensores.

El fabricante provee varios esquemas posibles. Para realizar el proyecto, como se dijo anteriormente, se usó una conexión en modo diferencial con resistencias de 90 kΩ a tierra, tal como se muestra en la figura 3.5 (a). Sin embargo, cabe destacar que debido a que el Cubo no posee una buena tierra debido a que su fuente de alimentación es una adaptación con una aislación clase  $II^2$ , se conectaron todas las partes con posibilidad de quedar con tensión a tierra de forma independiente.

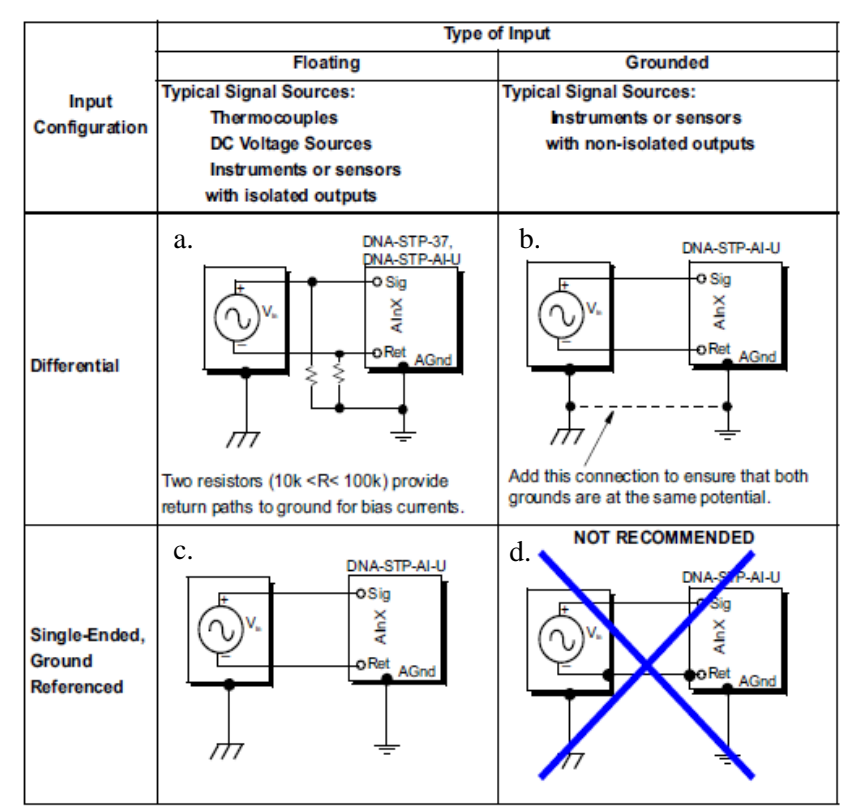

Figura 3.5: Esquemas de conexión recomendados.

<sup>&</sup>lt;sup>2</sup> Aislación clase II: Equipos que además de la aislación básica, proveen una aislación suplementaria en todas sus partes, de manera que ante la eventual falla de la primera, queda cubierta por la existencia de la segunda. Sustancialmente, no se provee una conexión de las partes accesibles, ni siquiera si son metálicas, al sistema de puesta a tierra de la instalación.

### **Acondicionamiento de señal**

Para el acondicionamiento de la señal se utilizaron los siguientes elementos:

- a) Panel "Dataforth SCMPB07".
- b) Módulo de linealización y acondicionamiento para termopar "Dataforth SCM5B47".
- c) Módulo de acondicionamiento de señal para acelerómetros "Dataforth SCM5B48".
- d) Módulo de acondicionamiento de señal para Strain Gauges "ICP DAS SG-3016".
- e) Fuente de tensión de 5 V.
- f) Fuente de tensión de 24 V.

A continuación se presentan las principales características del panel de posición y de los acondicionadores de señal:

#### a) Panel "Dataforth SCMPB07"

El SCMPB07 de 8 canales puede aceptar cualquiera de los módulos analógicos SCM5B en cualquiera de sus posiciones. Posee un largo total de 139,7 mm y un ancho de 108 mm, tal como se puede observar en la Figura 3.6. Se proporcionan trayectos analógicos separados para cada canal. Cada uno de estos canales provee cuatro terminales de tornillo de alta densidad para conexiones de campo y dos terminales de tornillo de alta densidad para la conexión del sistema anfitrión. También se proporciona un puente en cada canal para conectar o aislar opcionalmente cada módulo de entrada-salida común a partir de otro canal entrada-salida común y/o de potencia común.

En la Tabla 3.2 se presentan las principales especificaciones técnicas:

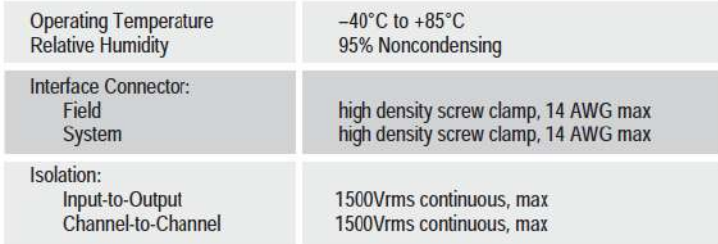

Tabla 3.2: Especificaciones técnicas.

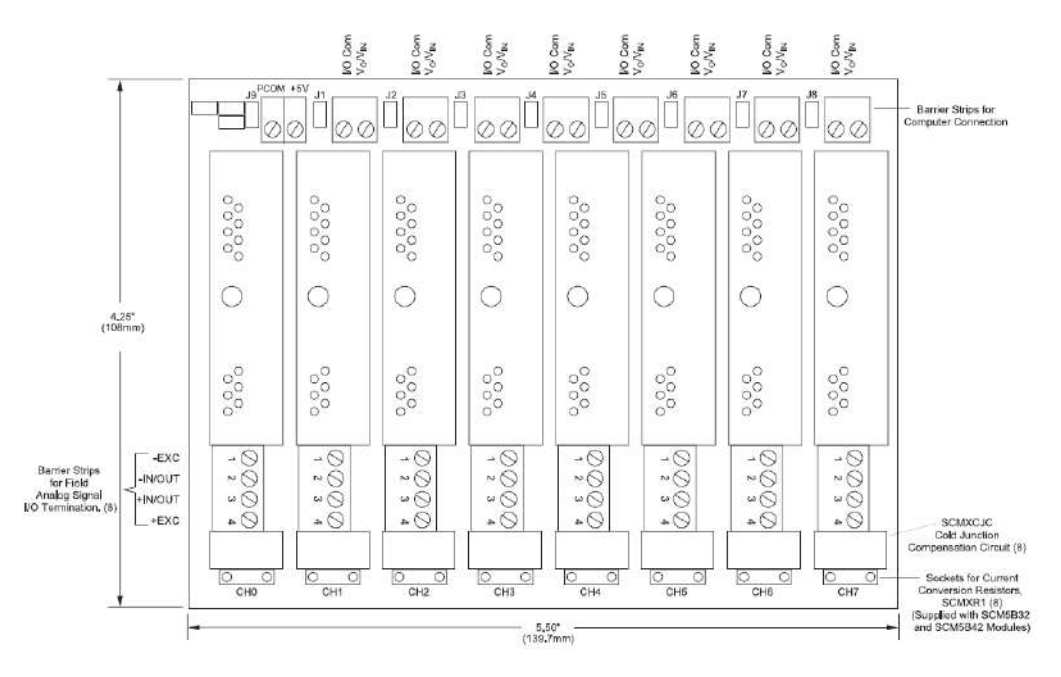

Figura 3.6: Panel SCMPB07 de Dataforth.

b) Módulo de linealización y acondicionamiento acondicionamiento para termopar "Dataforth SCM5B47"

Cada módulo de entrada de termopar SCM5B47 incluye un canal de entrada que se filtra, se aísla, amplifica, linealiza y se convierte en una tensión de salida de alto nivel. Estos Módulos se encuentran diseñados con un circuito que está completamente aislado que puede ser flotado con un voltaje de  $\pm 50$  V de alimentación común. Ésta aislación permite que no se requiera ninguna conexión entre E/S común y de potencia común para el correcto funcionamiento. El SCM5B47K interactúa con el termopar tipo K estándar de la industria. Su señal de salida correspondiente opera en un rango de 0 a +5 V. El filtrado de la señal se lleva a cabo con un filtro de seis polos que proporciona 95 dB de rechazo en modo normal a 60 Hz y 90 dB a 50 Hz. El aislamiento es proporcionado por un transformador. El módulo se alimenta desde  $5 VCC, +5\%$ . Además, un circuito especial de entrada proporciona protección ante una posible conexión accidental de la línea eléctrica de hasta 240 VCA. En la figura 3.7 se detalla el circuito del módulo de acondicionamiento de señal para termopar.

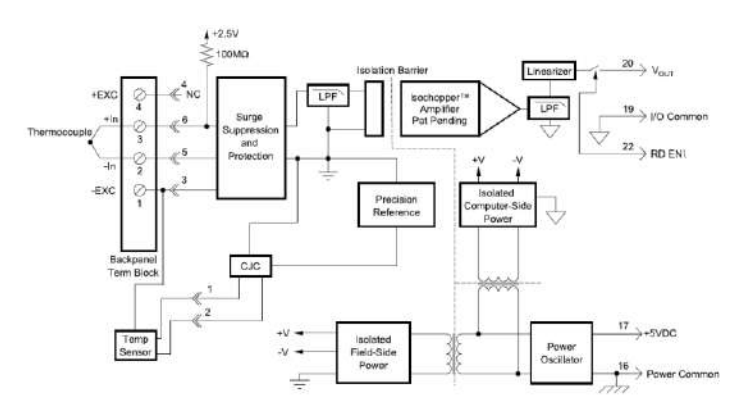

Figura 3.7: Circuito del módulo de acondicionamiento de señal para termopar.

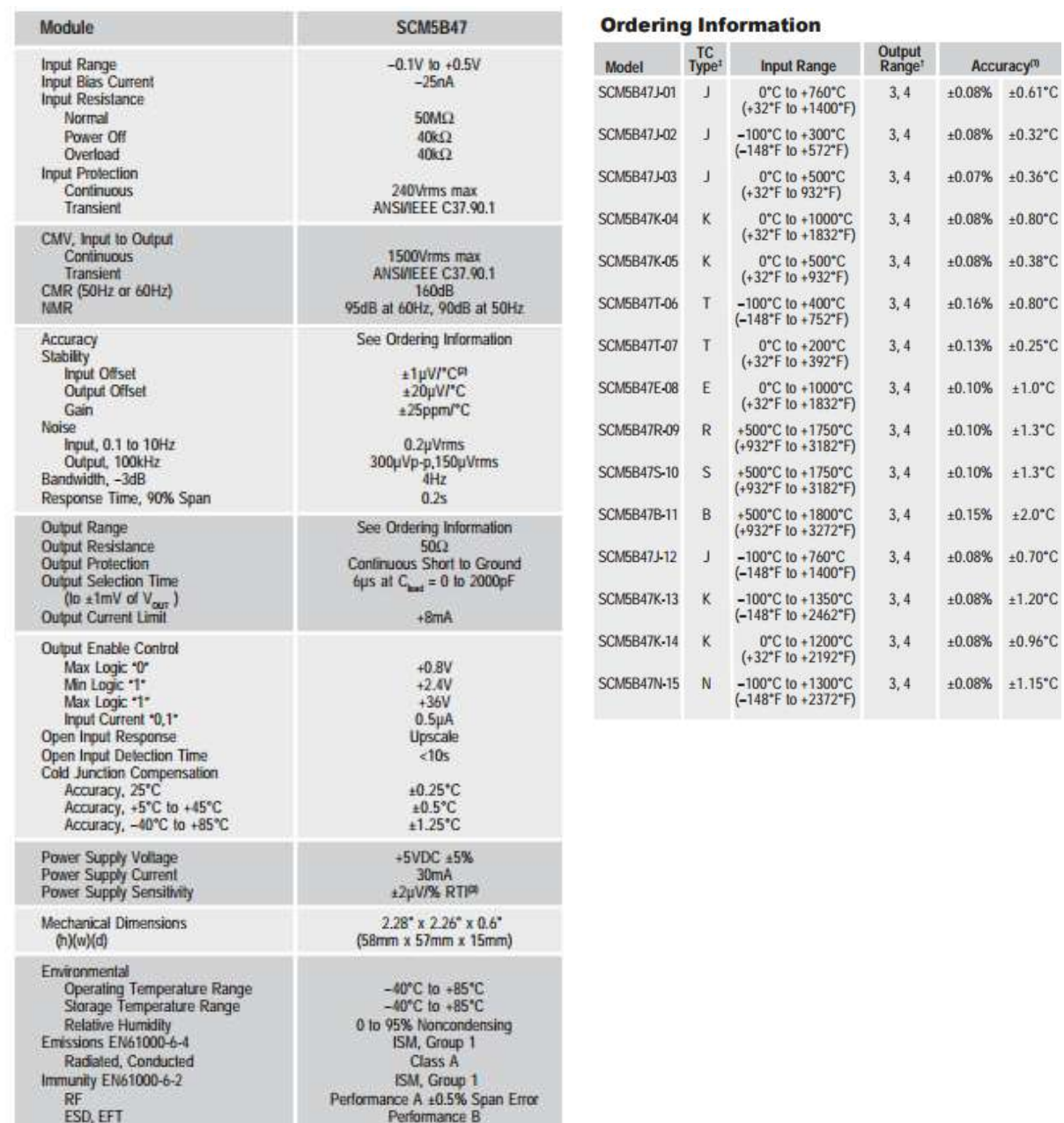

En la tabla 3.3 se encuentran expuestas las especificaciones técnicas para el módulo de acondicionamiento de señal para termopar.

Tabla 3.3: Especificaciones técnicas SCM5B47.

#### c) Módulo de acondicionamiento de señal para acelerómetros "Dataforth SCM5B48"

El SCM5B48 proporciona la excitación de los sensores piezoeléctricos por medio de una corriente constante, luego la tensión de entrada se aísla, filtra y amplifica, produciendo una salida de tensión analógica de alto nivel (Figura 3.9). La frecuencias de corte de paso alto y de paso bajo del filtro son configurables a través de un conjunto de interruptores deslizantes, cuyas opciones se muestran en la Figura 3.8.

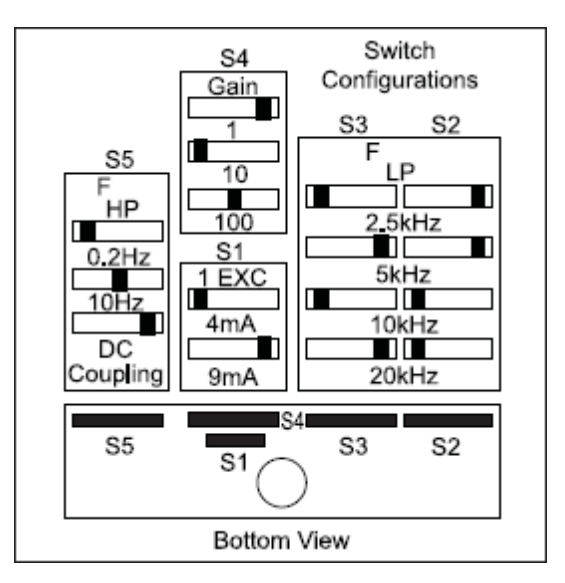

Figura 3.8: Opciones de configuración del módulo de acondicionamiento de señal para acelerómetros.

El SCM5B48 ofrece la opción de configurar la fuente de corriente constante para el sensor de excitación a los valores comunes de 4 mA o 9 mA con una tensión de cumplimiento de 24 VCC. Ganancias programables entre 1, 10 y 100 con una salida de  $\pm$  10 V. La alimentación necesaria es de  $5 VCC$ ,  $\pm$  5%. Además, un circuito especial de entrada proporciona protección ante una posible conexión accidental de la línea eléctrica de hasta 240 VCA. Para esta aplicación se configuraron los switch de la siguiente manera:

- Frecuencia mínima cero (permite el paso de continua).
- Frecuencia máxima 2,5 kHz.
- Ganancia 100.
- Excitación 9 mA.

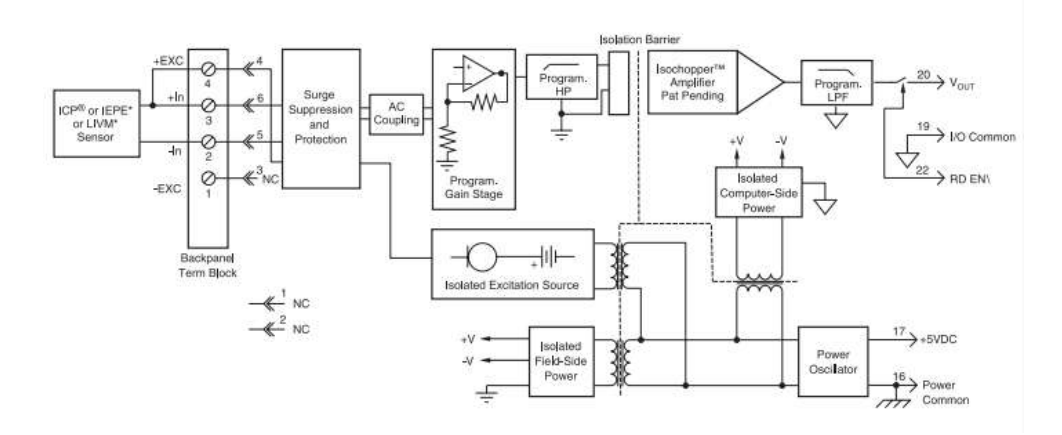

Figura 3.9: Circuito del módulo de acondicionamiento de señal para acelerómetros.

En la Tabla 3.4 se presentan las especificaciones técnicas del módulo de acondicionamiento de señal para acelerómetros.

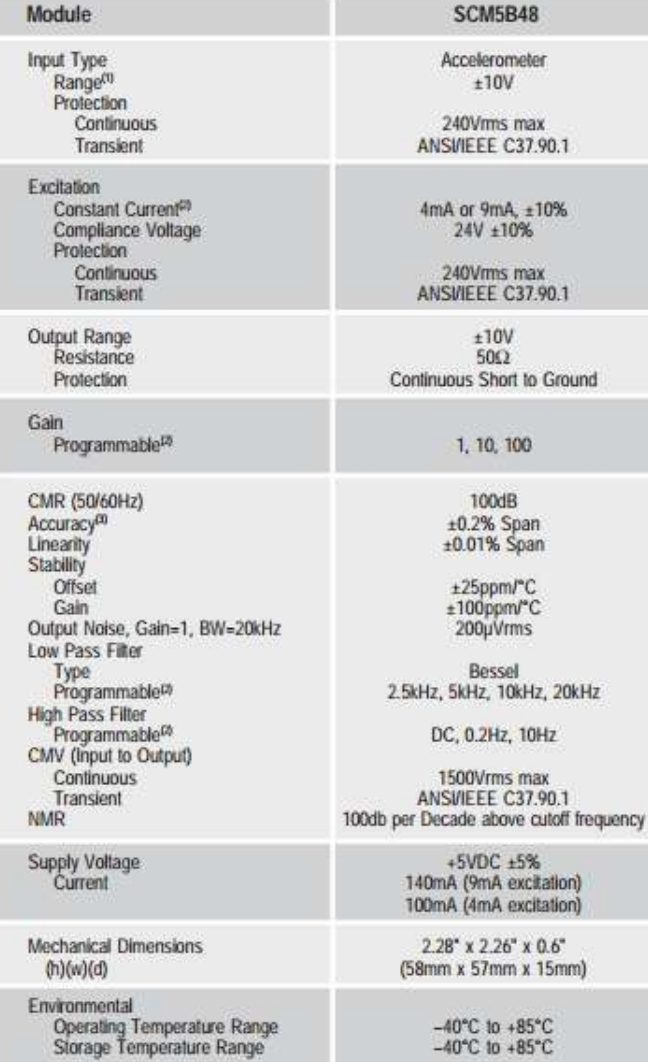

#### d) Módulo de acondicionamiento de señal para Strain Gauges "ICP DAS SG-3016"

Los acondicionadores SG-3016 (Figura 3.10) cuentan con una serie de dip switches para seleccionar los rangos de entrada y de salida. En el panel frontal cuentan con el variador para regular la tensión de excitación deseada. El mismo cuenta con los rangos de entrada de tensión de  $\pm 10 \ mV$ ,  $\pm 20 \ mV$ ,  $\pm 50 \ mV$  y  $\pm 100 \ mV$ ; rangos de salida de tensión de  $\pm$ 5 V,  $\pm$ 10 V, 0~5 V, 0~10 V; una tensión de excitación de 0~10 VCC; una corriente de exitación de  $0 \sim 20$  mA; un ancho de banda de 600 Hz.

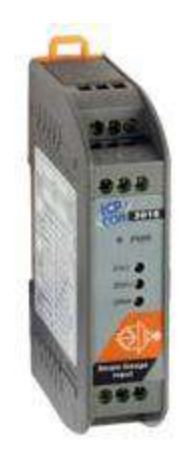

Figura 3.10: Strain gauge ICP DAS SG-3016.

En la Tabla 3.5 se presentan las especificaciones técnicas de estos acondicionadores de strain gauges según el manual de instrucciones del mismo.

#### **Specifications**

#### **Voltage Specifications:**

- Electrical input: ±10mV, ±20mV, ±30mV, ±50mV, ±100mV
- Excitation voltage: 1~10Vdc (20mA max.)

#### Voltage output:

- · Bipolar: ±5V, ±10V
- Unipolar: 0~5V, 0~10V
- Output impedance: <50Ω

#### Current output:

- Current: 0~20mA
- Current load resistor: 0~500Ω (Source)

#### General

- . Three-way isolation: 3000Vdc
- Accuracy: ±0.1% of full range
- · Bandwidth: 3KHz (typical)
	- @-3dB
- Operation temperature range:-25°C~75°C
- Storage temperature range: -30°C ~ 85°C

#### **Supply Voltage**

- . Input Range: 10~30Vdc
	- @24Vdc (Typical)
- Consumption: 1.44W (voltage output) 1.74W (current output)

Tabla 3.5: Especificaciones técnicas SG – 3016.

Las posibles configuraciones de los switch se presentan en la tabla 3.6:

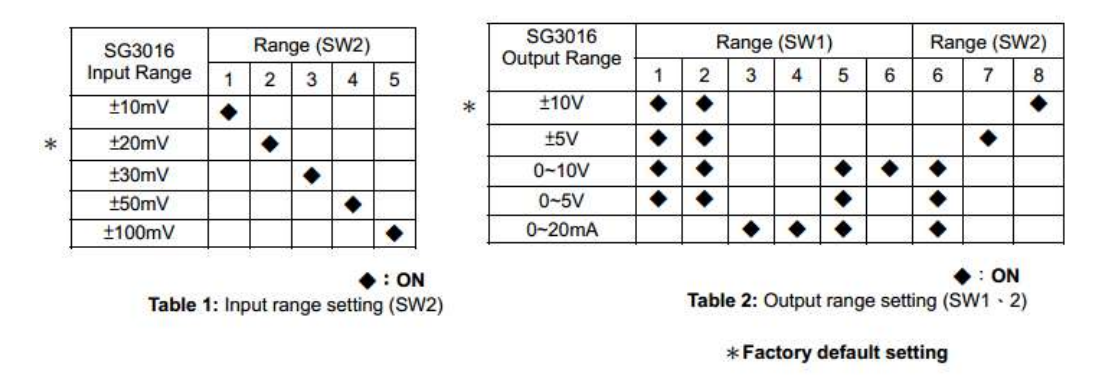

Tabla 3.6: Configuraciones posibles de los switch del acondicionador SG3016.

Para esta aplicación fue seteado el rango de tensión a la salida del puente de Wheatstone (Input Range) en  $\pm 20$  mV y el rango de tensión a la salida del acondicionador (Output Range) en  $\pm$  10 mV.

### **Distribución y conexionado de los instrumentos**

Para disminuir el ruido provocado por los transformadores, los instrumentos para la adquisición de datos y acondicionamiento de señal fueron separados de las fuentes de energía por medio de dos cajas estancas. En la figura 3.11 se puede observar la distribución de los instrumentos en una de las cajas, en "1" se encuentra Ueisim 600 – 1G, mientras que en "2" está su bornera de conexión. En "3" se observa el panel SCMPB07 cuya finalidad es la conexión de los acondicionadores de señal del acelerómetro (SCM5B48) y del termopar (SCM5B48K). En "4" se localiza el acondicionador de señal para strain gauge SG 3016. Finalmente en "5" puede observarse el puente de Wheatstone utilizado para realizar esta aplicación. En la figura 3.12 se halla el esquema de conexión de los instrumentos anteriormente mencionados.

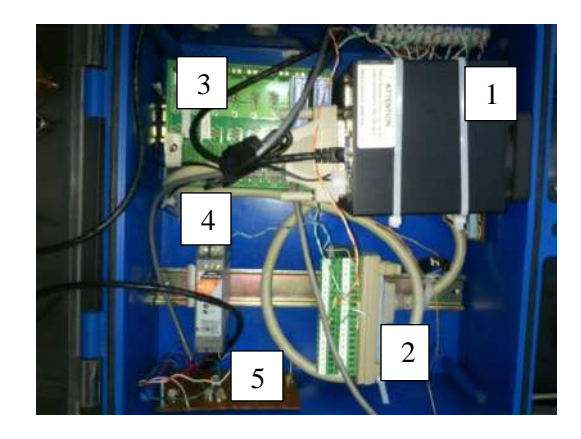

Figura 3.11: Dispositivos de adquisición de datos y acondicionamiento de señal.

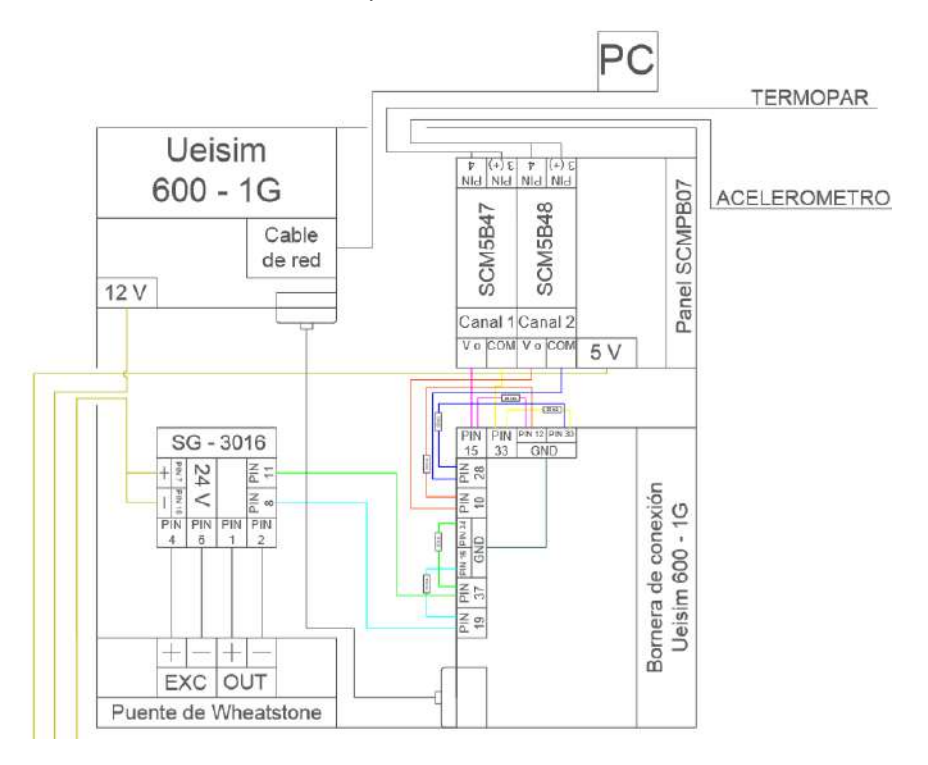

Figura 3.12: Esquema de conexión del sistema de adquisición de datos.

En la figura 3.13 se observa la distribución de los equipos de energía. Allí también puede verse el conversor 12 V/220 V de 300 W de potencia, utilizado para convertir los 12 V de corriente continua que entrega la batería del tractor en 220 V de corriente alterna. En la figura 3.14 se ve el diagrama de conexiones de los equipos antes mencionados.

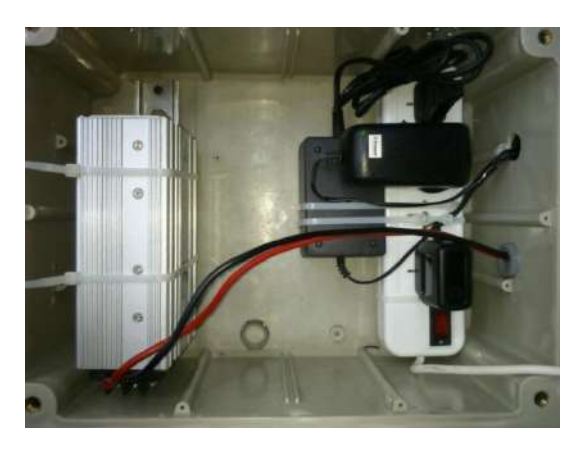

Figura 3.13: Fuentes de energía.

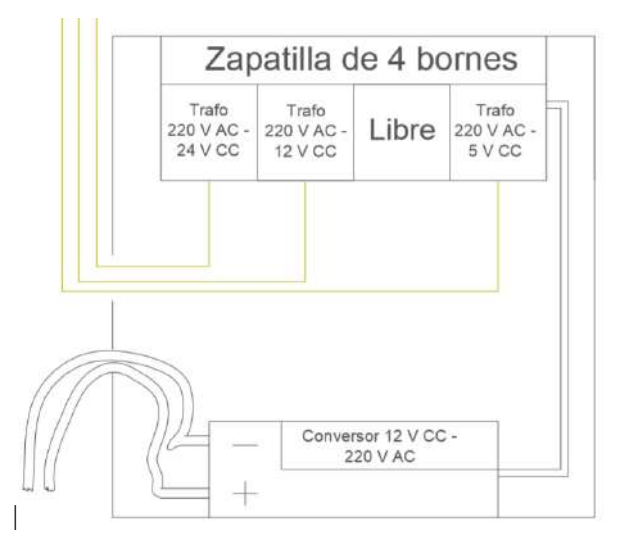

Figura 3.14: Esquema de conexiones de las fuentes de energía.

Por último, en la figura 3.15 se presenta el sistema de adquisición ensamblado y acoplado al tractor.

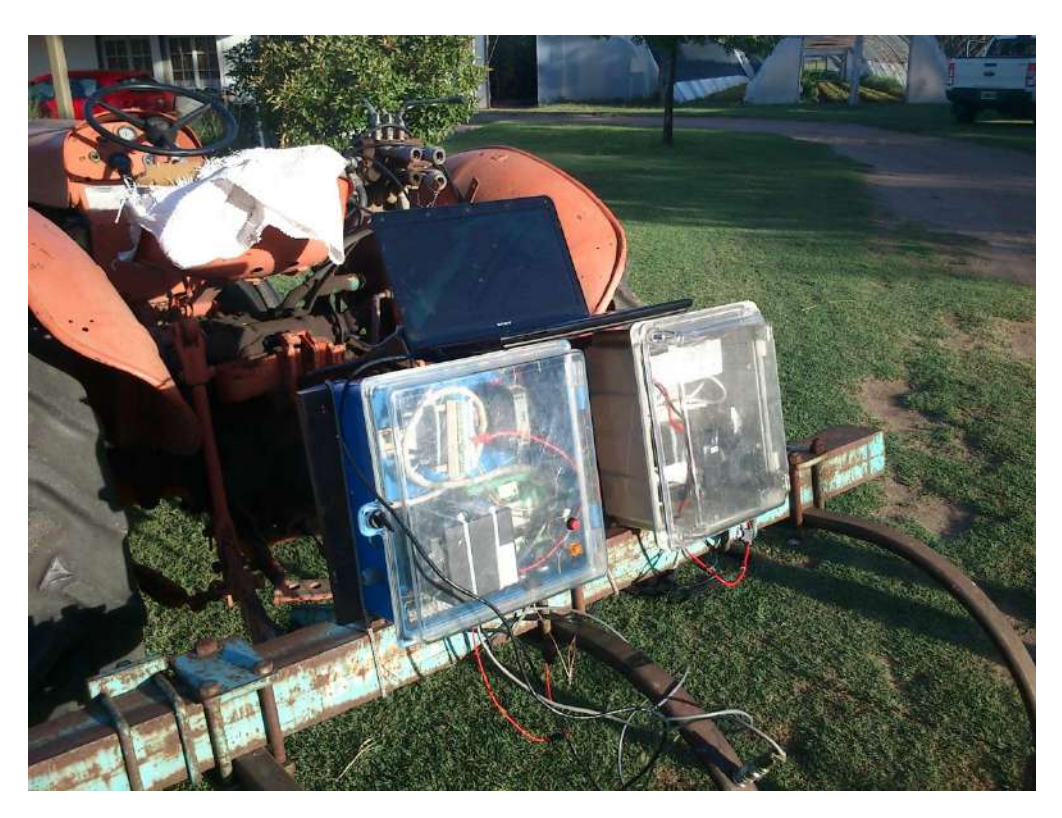

Figura 3.15: Sistema de adquisición instalado en el tractor.

Una vez realizada la conexión de los instrumentos se procedió a configurar por software el Ueisim y la PC para realizar una correcta comunicación entre ambos. El primer paso es el de la instalación del software en Windows, donde por medio de un archivo ejecutable (.exe) se instalan los controladores en la computadora. Luego y debido a que el Ueisim es incapaz de proveer una IP dinámica a la PC, se configuró por medio del protocolo IPv 4 la dirección IP y la máscara de subred. Después se comunicó al Ueisim por medio de un cable de red y se instaló el cliente telnet para visualizar las características de la transferencia de archivos. Finalmente se seteó la comunicación entre el software Matlab y el Ueisim. Todos los pasos antes descriptos serán explicados con detalle en el Anexo A.

### **4. Sensores**

### **Acelerómetro**

#### Acelerómetro piezoeléctrico

La figura 4.1 muestra el funcionamiento de este tipo de acelerómetros, que se basa en las propiedades de los cristales piezo‐eléctricos. Una deformación física del material causa un cambio en la estructura cristalina y así cambian las características eléctricas. Su principal inconveniente radica en su frecuencia máxima de trabajo cuando se trabaja en modo "hand-held" (portátil), donde la respuesta de señal es muy pobre por encima de los 1200 Hz y en la incapacidad de mantener un nivel permanente de salida ante una entrada común. Así que poniendo un cristal de este tipo entre la carcasa (unida al objeto cuya aceleración se quiere medir) y una masa inercial se producirá una corriente cuando ocurra una aceleración (la masa ejercerá una fuerza sobre el cristal). Midiendo esta corriente podremos calcular la aceleración, directamente si se trata de un acelerómetro de salida de corriente (culombios/g) o bien convirtiéndola a un voltaje de baja impedancia si se trata de un acelerómetro de salida de voltaje. El circuito equivalente puede verse en la figura 4.2.

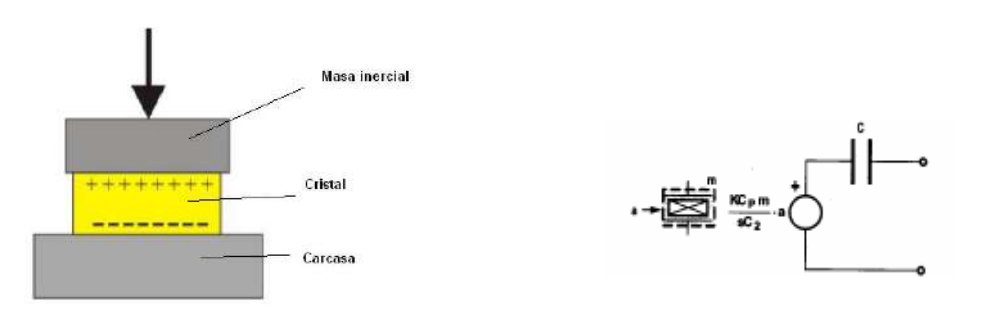

Figura 4.1: Principio de funcionamiento acelerómetro piezoeléctrico. Figura 4.2: Circuito equivalente acelerómetros

piezoeléctricos.

Los sensores piezoeléctricos a la hora de medir aceleración se dividen en dos grupos principalmente, que pueden ser sensores pre-amplificados o sensores no pre-amplificados. Los sensores piezoeléctricos pre-amplificados van siendo cada vez más habituales por la comodidad de su uso, ya que producen un valor de tensión proporcional a la excitación aplicada en la salida del amplificador y su comportamiento resulta independiente del conexionado exterior. Este tipo de sensores precisa alimentación. En la figura 4.3 se puede observar su circuito equivalente.

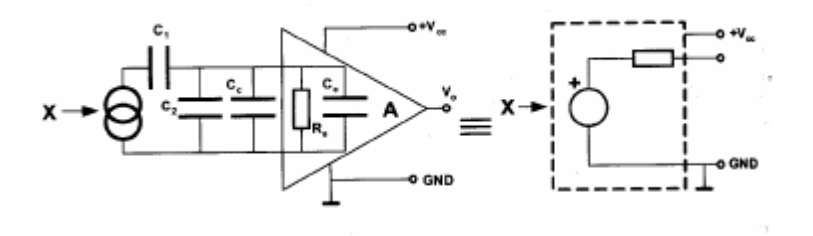

Figura 4.3: Sensor piezoeléctrico pre-amplificado y su sencillo equivalente.

#### Acelerómetro AC 102 – 1A

Para llevar a cabo esta aplicación se utilizó el acelerómetro AC 102 – 1A como el que se encuentra en la figura 4.5.

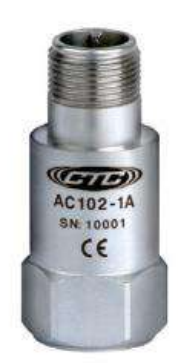

Figura 4.5 Acelerómetro AC102-1A.

El mismo es un acelerómetro del tipo piezo-eléctrico con las siguientes características:

- Sensibilidad:  $100 \text{ mV/g} (\pm 10\%)$ .
- Rango de aceleración: 50 g, pico.
- Respuesta en frecuencia: 2 a 10.000 Hz ( $\pm$  10 %); 0,5 a 15.000 Hz ( $\pm$  3 dB)
- Alimentación: 18 a 30 VDC entre 2 y 10 mA.
- Voltaje Bias: 10 14 VDC
- Rango de temperaturas: -50 a 121 °C.
- Sellado: hermético.
- $\bullet$  Peso: 90 gr.
- Material: Acero inoxidable 316L.
- Montaje: Rosca ¼-28 UNF (roscas métricas disponibles).
- Conector: 2 pines, tipo MIL-C-5015.
- Ruido eléctrico (Broadband): 200µg, rms

#### **Termopar**

Un termopar es un transductor formado por la unión de dos metales distintos que produce un voltaje cuando aparece una diferencia de temperatura entre uno de los extremos denominado "punto caliente" o unión caliente o de medida y el otro denominado "punto frío" o unión fría o de referencia.

Además de lidiar con la compensación de unión fría, el instrumento de medición debe enfrentar el hecho de que la energía generada por un termopar es una función no lineal de la temperatura. Esta dependencia se puede aproximar por un polinomio complejo (de 5–9 grado dependiendo del tipo de termopar). Por este motivo, el instrumento electrónico destinado a mostrar la lectura, deberá efectuar la linealización.

En Instrumentación industrial, los termopares son ampliamente usados como sensores de temperatura. Son económicos, intercambiables, tienen conectores estándar y son capaces de medir un amplio rango de temperaturas. Su principal limitación es la exactitud ya que los errores del sistema inferiores a un grado Celsius son difíciles de obtener.

El termopar basa su funcionamiento en los fenómenos termoeléctricos. Se denominan así, a tres fenómenos relacionados entre sí por las relaciones de Thomson, descubiertas por lord Kelvin: el efecto Seebeck, el efecto Peltier y el efecto Thomson de los cuales se explicará solo el primero debido a que es el principio principal que usa un termopar para medir temperaturas.

#### Efecto Seebeck

El efecto Seebeck puede explicarse en términos de la teoría de electrones libres en metales. Según esta aproximación, los electrones en un metal se mueven al azar, sin sufrir el efecto de fuerza neta alguna, al estar rodeados por otros iones en forma simétrica.

Sin embargo cerca de la superficie del material, la situación es diferente, debido a la rotura de la simetría. Si ahora se colocan dos materiales formando una juntura, la diferencia en densidades electrónicas a ambos lados de la interfase se traduce en una fuerza neta sobre los electrones, que tienden a moverse del material con mayor densidad a aquel con menos. Este flujo de electrones induce la aparición de un campo eléctrico y consecuentemente de una diferencia de potencial en la juntura.

Consideremos ahora un circuito formado por dos de estas junturas puestas en serie, en lo que comúnmente se denomina termopar. Si la temperatura de las dos junturas que conforman el termopar es la misma, los campos eléctricos formados en cada juntura tendrán igual módulo, pero signos distintos, por lo que la diferencia de potencial a lo largo de todo el circuito será nula.

Si por otro lado, una de las junturas está a mayor temperatura, los electrones de la juntura más caliente vibrarán más y el campo eléctrico generado en esta juntura será distinto (mayor) al generado en la juntura a menor temperatura. De esta manera, la diferencia de temperaturas entre las junturas se evidencia como una diferencia de potencial en el circuito.

Un circuito formado por dos metales distintos homogéneos, A y B, con dos uniones a diferente temperatura, T y T+DT, aparece una corriente eléctrica J, o bien, si se abre el circuito una fuerza termoelectromotriz (f.t.e.m.)  $E_{AB}$  que depende de los metales utilizados en la unión y de la

diferencia de temperatura entre las dos uniones. Este último hecho se puede apreciar en la figura 4.6.

La relación entre la f.t.e.m.,  $E_{AB}$ , y la diferencia de temperaturas entre las uniones  $\Delta T$ , define el coeficiente Seebeck:

$$
\alpha_{AB} = \frac{dE_{AB}}{dT} = \alpha_A - \alpha_B \tag{4.1}
$$

Donde  $\alpha_A$  y  $\alpha_B$  son respectivamente las potencias termoeléctricas absolutas de A y B y son características de cada metal. En general,  $\alpha_{AB}$  no es constante, sino que depende de la temperatura T.

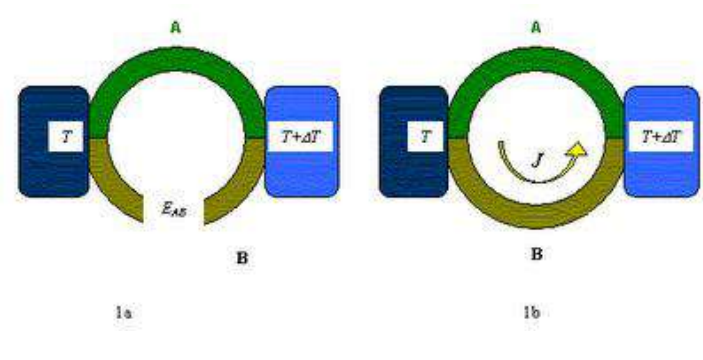

Figura 4.6: Efecto Seebeck.

#### Termopar tipo K

Para realizar la medición de temperatura del instrumento en el subsolador, se utilizó un termopar tipo K también conocido como termopar Chromel - Alumel (El Chromel es una aleación de aproximadamente 90% de níquel y 10% de cromo. El Alumel es una aleación de 95% de níquel, más aluminio, silicio y manganeso). Tienen un amplio rango de temperaturas (−200 a 1100 ºC) y son los más utilizados en la industria. También se caracterizan por poseer un coeficiente de Seebeck que se aproxima a un valor constante en el rango de 0 °C a 1000 °C, por lo que se podría establecer, con moderada aproximación, una relación lineal entre voltaje y temperatura. Además poseen una sensibilidad de = 41  $\mu$ V/°C.

#### **Strain Gauges**

Cuando un conductor es sometido a un estiramiento dentro de su límite de elasticidad su resistencia cambia debido a variaciones en su largo y diámetro. Bajo este principio los strain gauges, Figura 4.7, están constituidos por un conductor eléctrico dispuesto de forma que sea sensible a la deformación, lo que provocará cambios en sus dimensiones y por tanto en su resistencia. Con lo cual un strain gauge es básicamente una resistencia eléctrica, cuyo parámetro variable y sujeto a medida es la resistencia de dicho transductor. Esta variación de resistencia depende de la deformación que sufre, por lo que se parte de la hipótesis inicial de que el elemento experimenta las mismas deformaciones que la superficie sobre la cual está pegado. Además, estos medidores poseen un eje longitudinal activo para el que la deformación es máxima, mientras que en el eje transversal es prácticamente insensible a la deformación.

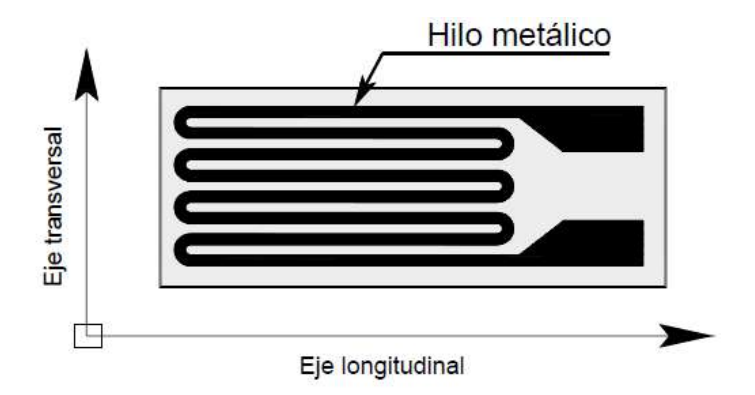

Figura 4.7: Estructura de un strain gauges.

El strain gauge está constituido por una base muy delgada no conductora, sobre la cual va adherido un hilo metálico muy fino generalmente de aleación de Cobre – Níquel , de forma que la mayor parte de su longitud está distribuida paralelamente a una dirección determinada. De este modo las deformaciones que se producen en el objeto, en el cual está adherido el transductor, provocan una variación de la longitud del hilo metálico. El parámetro más importante de un strain gauge, que indica cuánto varía la resistencia con la deformación, es el factor de sensibilidad o gage factor, que viene dado por  $K = \frac{\Delta}{\epsilon}$ ε

Donde R es la resistencia nominal del strain gauge,  $\Delta R$  es la variación de la resistencia y  $\varepsilon$  es la deformación unitaria. La mayoría de los strain gages tienen un gage factor con valores entre 2 y 6. El gage factor es sensible a los cambios de temperatura, lo cual depende del material usado para el conductor.

Para el estudio de la deformación de los strain gauges se utiliza la ley de Hooke que expresa que en la zona elástica del material la deformación unitaria ε es proporcional al esfuerzo axial σ, como se encuentra expresado en la Figura 4.8, esto es:

$$
\varepsilon = \frac{\sigma}{E} \tag{4.2}
$$

Donde:

$$
\sigma = \frac{F}{A} \tag{4.3}
$$

Donde F es fuerza aplicada, A es la sección del hilo conductor y E es el módulo de elasticidad del material conductor.

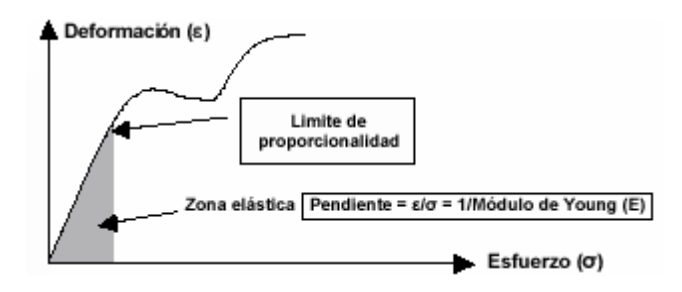

Figura 4.8: Gráfico Esfuerzo – Deformación.

Además, la deformación unitaria se define como la relación entre el incremento de longitud de un objeto y la longitud original, cuando una fuerza se encuentra actuando sobre el mismo, esta relación puede observarse en la Figura 4.9.

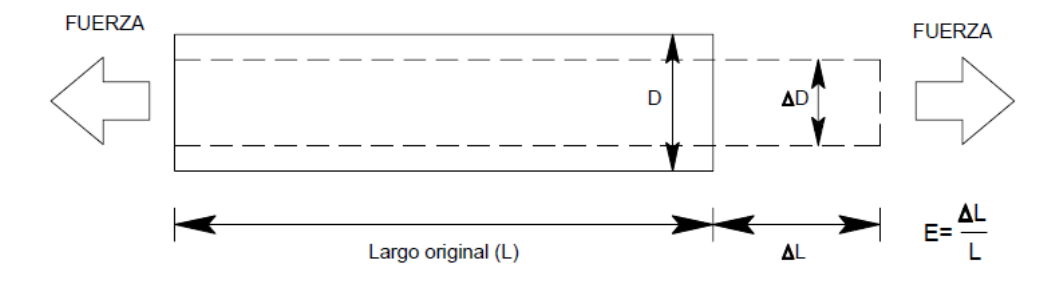

Figura 4.9: Relación entre el incremento de longitud y la longitud original.

Además de la deformación axial se produce en el hilo conductor una deformación transversal, esta estará dada por la expresión  $\varepsilon_t = \frac{\Delta}{l}$  $\frac{1}{D}$ .

#### **Resistencia eléctrica**

Las bandas extensométricas se fabrican con distintas resistencias. Entre las más usadas podemos encontrar resistencias de 120 Ω, 350 Ω, 700 Ω y 1000 Ω. Si bien no existe una respuesta definitiva a la pregunta de cuál es el mejor valor. Hay tres puntos importantes para la selección de la resistencia de los strain gauges:

- 1. La adaptación a la instrumentación donde se conectarán los SG.
- 2. La potencia eléctrica permitida en la banda.
- 3. Los efectos de las conexiones entre la banda y el resto de la instrumentación.

Las bandas de alta resistencia permiten la utilización de mayores voltajes para una misma corriente, lo cual resulta útil ya que como veremos más adelante, un mayor voltaje de entrada permite una mejor lectura debido a un mayor voltaje de salida, lo cual es muy importante considerando que los voltajes de salida son del orden de los mV. Sin embargo un circuito de alta resistencia es más propenso a formar antenas y captar interferencias que uno de baja resistencia, si no se aísla perfectamente esto puede fácilmente provocar errores de medición.

#### Selección de los Strain gauge

Considerando fundamentalmente la utilización en transductores, los strain gauges seleccionados fueron del modelo **SG-3/350-LY41** de 350Ω. Estos strain gauges pertenecen a la serie **LY**  uniaxiales de utilización en aceros al carbono, encapsulados y con terminales para la soldadura, ver figura 4.10. La serie **SG** posee características tales como una tolerancia en la resistencia del 0.5% del valor nominal de la resistencia, temperaturas de servicio que van desde los -30ºC a 250ºC para cargas estáticas y -30°C a 300°C para cargas dinámicas, y además poseen un strain máximo ( $\epsilon_{\text{max}}$ ) del 3% o lo que es igual 30000με.

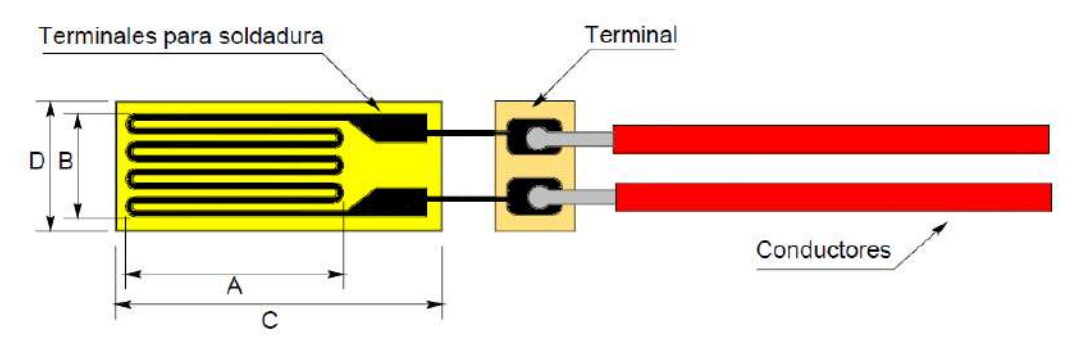

Figura 4.10: Strain Gauge Omega SG-3/350-LY41

Las dimensiones del modelo SG-3/350-LY41 se muestran en la Tabla 1.1.

| $A$ [mm] | $B$ [mm] | $C$ [mm] | $D$ [mm] |
|----------|----------|----------|----------|
| 3.8      |          | 8.3      | 4.6      |

Tabla 4.1: Dimensiones del Strain Gauge.

#### **Medición de esfuerzos**

Como anteriormente se mencionó, para la medición de las fuerzas se utilizaron bandas **SG-3/350- LY41** de 350Ω, sin embargo las deformaciones que se miden suelen ser muy pequeñas. Por consiguiente las variaciones de resistencia eléctrica son igualmente pequeñas y no se pueden medir directamente con un ohmímetro. Por lo tanto es necesario para realizar la lectura de los datos la construcción de puentes de Wheatstone, el cual es un circuito eléctrico conveniente para la detección de los cambios de resistencia de un strain gauge. Todo el sistema compuesto por el sensor, los circuitos de adaptación y los dispositivos de salida es conocido como cadena de medida, que es la que permite la determinación precisa de la variación de la resistencia del SG.

El primer componente de la cadena es la banda extensométrica que se encarga de transformar la deformación mecánica en una variación de resistencia eléctrica.

El segundo componente es un circuito de medición, un puente de Wheatstone con la banda como uno de sus brazos. Tanto la banda como el circuito de medición son elementos físicamente pasivos. Se les tiene que suministrar energía para obtener una señal útil. Esta energía proviene de una fuente externa.

Como tercer componente de la cadena de medición se añade un acondicionador de señal que amplifica y acondiciona la tensión proveniente del puente de Wheatstone. Además, en el caso de los acondicionadores de señal SG-3016, también se provee la fuente de energía al puente.

El cuarto componente de la cadena es la placa adquisidora de señal, la cual recibe la señal proveniente del acondicionador de manera analógica y la transforma en una señal digital de manera que pueda ser procesada por una PC.

Sin embargo, además de los componentes antes mencionados, para realizar una correcta medición de los esfuerzos a los que se encuentra sometido el elemento de estudio se deben tener en cuenta una serie de causas externas que pueden afectar la calidad de una medición. Estas causas son:

#### *1. Influencia de la temperatura.*

En cuanto al efecto de la temperatura hay que tener en cuenta dos factores:

- El nivel de la temperatura,
- Su variación durante la medición

#### *2. Longitud de los conductores*

Cuando la resistencia de los conductores excede el 0.1% de la resistencia nominal del strain gauge se genera un error significante que desbalancea el puente de Wheatstone.

#### 3. *Humedad*

La humedad es, junto a la temperatura, una causa fundamental para la inestabilidad de las mediciones con strain gauges. Los cambios de humedad durante una medición provocan variaciones incontrolables del punto cero, que se muestran como errores en el resultado de la medición especialmente para las mediciones con referencia al punto cero.

Si la humedad penetra en el punto de medición cambia la resistencia de aislamiento entre la banda y el objeto a medir así como entre las pistas conductoras de la rejilla de medición, actuando como una derivación variable a lo largo de la banda. Además las variaciones de humedad pueden provocar que la fijación quede destruida y que la banda se suelte del objeto. También puede causar daños por corrosión.

#### **Tipos de carga sobre la banda extensométrica**

La manera en que actúa la carga sobre la banda extensométrica durante la medición afecta a las características de la misma. Por eso se indican ciertos valores límite para algunas de sus características. A continuación se presentara como deben interpretarse los términos medición estática, medición cuasi-estática y medición dinámica más adelante usados.

#### Mediciones estáticas (con referencia al cero)

El termino medición estática para las técnicas de medición con bandas extensométricas incluye todas aquellas mediciones de deformación o componentes de deformación que son constantes en el tiempo. También se utiliza, por ejemplo, para describir un proceso constante en el tiempo sobre el que se superpone otro proceso variable en el tiempo. Para la banda extensométrica esto significa que los errores en la señal medida debido a perturbaciones dentro de la banda durante un período de tiempo no superan un cierto nivel. La señal de medición se puede referenciar al cero existente al principio de la medición.

#### Mediciones cuasi-estáticas

Se denominan así a aquellos procesos que varían muy lentamente, cuya velocidad de variación en el tiempo es tan pequeña que el instrumento de visualización se puede leer evaluado con suficiente precisión sin tener que recurrir a métodos especiales.

#### Mediciones dinámicas

Todas aquellas mediciones de procesos de variación de deformación donde únicamente se determina la componente dinámica, por ejemplo la amplitud de una oscilación, se denominan mediciones dinámicas.

Esta definición requiere un análisis detallado. Si en las especificaciones técnicas de una banda extensométrica encontramos datos distintos para mediciones dinámicas que para mediciones estáticas, éstos se referirán a procesos que varían rápidamente para los cuales los efectos dependientes del tiempo en la banda no provocan efecto. En el caso de que se asigne un valor estático medio a un proceso oscilante son válidos los límites para mediciones estáticas con referencia al cero si también hay que determinar el valor estático o promedio sería más conveniente hablar de mediciones "sin referencia a un cero" que hablar de "mediciones dinámicas".

Como sabemos, la temperatura afecta la medición, con lo cual la potencia que se permite disipar al strain gauge depende del tipo de prueba (estática, dinámica o una combinación de ambas), de los requerimientos de exactitud en la medición y de las condiciones de disipación de calor, es decir, de las propiedades térmicas del material sobre el cual se pega; los valores de densidad de potencia que se permite disipar al strain gauge se encuentran tabulados en función de estos parámetros en la Tabla 4.2.

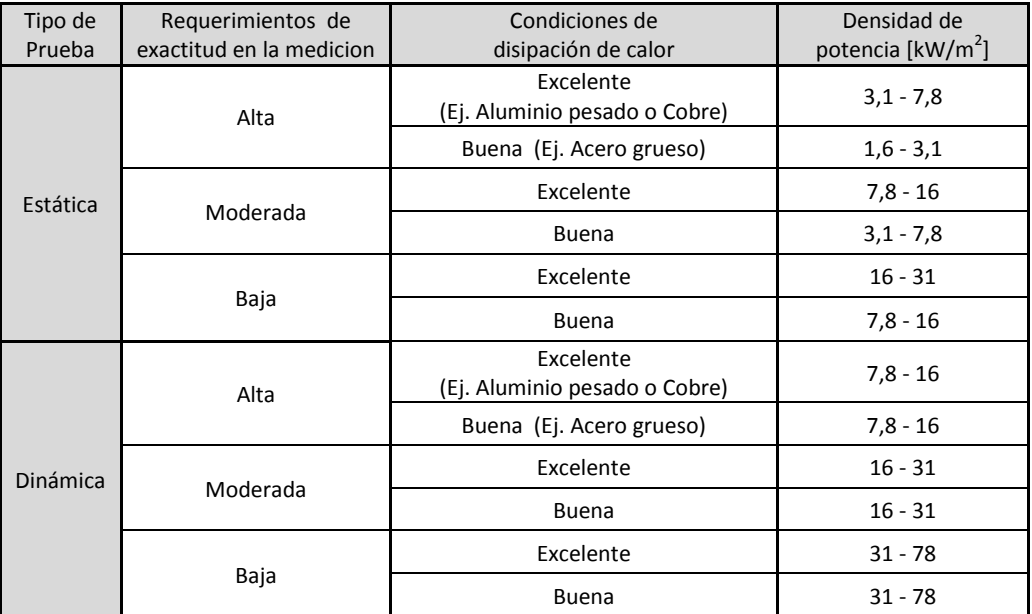

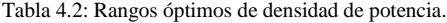

#### **Tensión de excitación en los puentes de Wheatstone**

Una tensión de excitación V<sub>i</sub> mayor genera una tensión de salida V<sub>o</sub> mayor para un mismo valor de deformación, lo cual significa una mayor sensibilidad. Sin embargo, existen limitaciones para el valor de la tensión de excitación, dadas por la capacidad de disipación de calor de los strain gauges y por la tensión y la corriente que puede suministrar la fuente de excitación, que en este caso es un acondicionador de señal para puentes de Wheatstone. La capacidad de disipación tiene que ver con el área de intercambio de calor que tiene el strain gauge y de la conductividad térmica del material sobre el cual se adhiere. Strain gauges con mayor resistencia pueden ser excitados con mayores tensiones, lo cual da como resultado mayor tensión para la señal de salida. La tensión óptima de excitación es:

$$
V_i = 2 \cdot \sqrt{R \cdot P' \cdot A} \tag{4.4}
$$

Dónde:

- R es la resistencia nominal del strain gauge,
- P' es la densidad de potencia que se permite disipar al strain gauge y
- A es el área de la grilla.

### **5. Simulación y prueba experimental sobre el arco de cincel**

Ante la necesidad de tener el sistema de adquisición de datos listo para ser instalado una vez finalizada la construcción de la cuchilla, el mismo será probado sobre un arco de cincel vibratorio (figura 5.1). Para esto se deben realizar las simulaciones correspondientes para conocer cuál es el mejor lugar para colocar los strain gauges y saber si las deformaciones a las que se someterá se encuentran dentro del rango elástico del mismo.

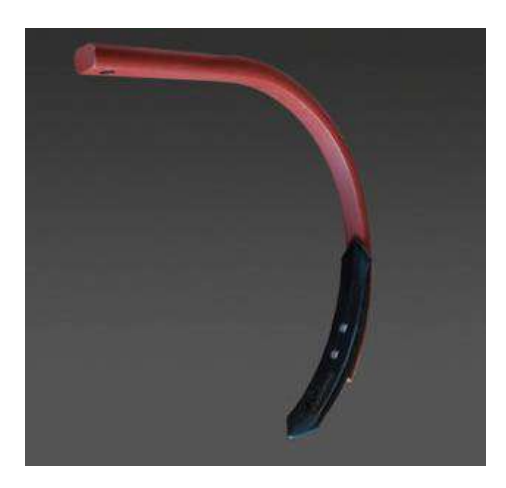

Figura 5.1: Arco de cincel.

Las simulaciones realizadas se basaron en la aplicación de una fuerza de 10 kN sobre la punta del arco, la cual resulta equivalente a la presión ejercida por el suelo sobre la misma [7].

### **Información del modelo**

Para simplificar los cálculos, el arco de cincel del modelo ha sido diseñado sin punta tal como se muestra en la figura 5.2.

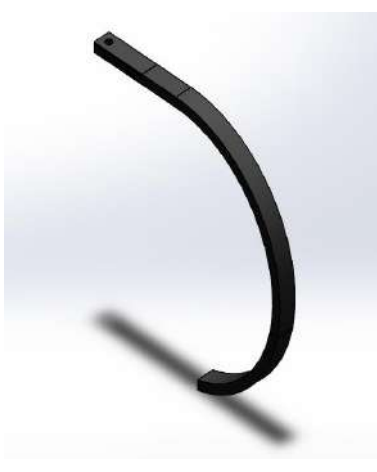

Figura 5.2: Modelo del arco de cincel.

#### **Características del material**

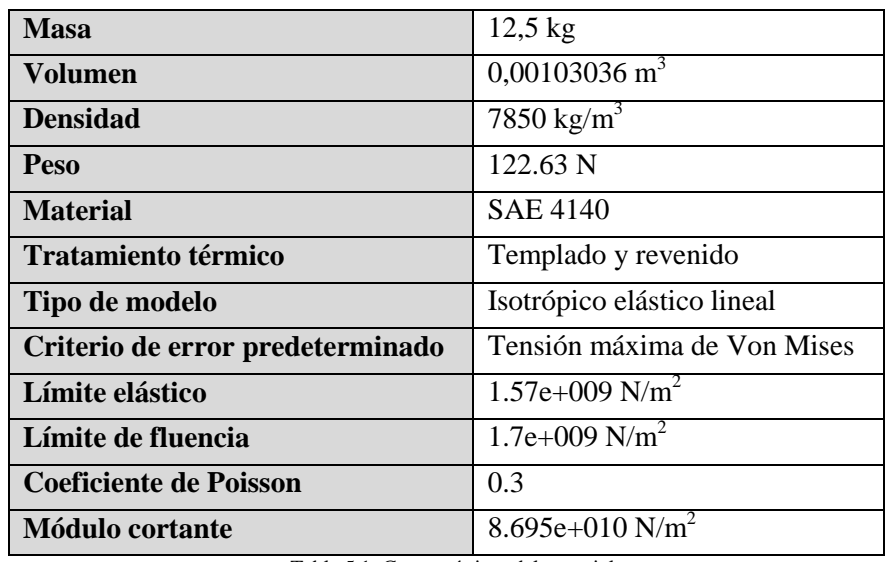

El material utilizado en el modelo y las características del mismo se presentan en la tabla 5.1:

Tabla 5.1: Características del material.

#### **Cargas y sujeciones del modelo**

En la figura 5.3 se pueden observar los vínculos del arco de cincel que permiten el empotramiento al bastidor del implemento. Estos vínculos servirán para modelar las sujeciones que simularán cómo reaccionan estos sobre el arco ante la aplicación de un esfuerzo.

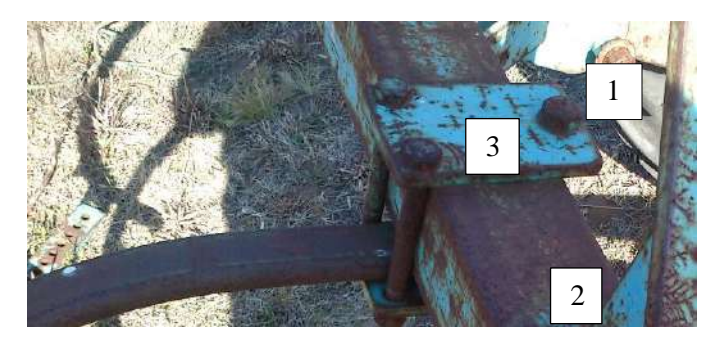

Figura 5.3: Vínculos reales del arco de cincel.

En la figura 5.4 puede observarse:

1. Tornillo pasante: Equivalente en la simulación a una sujeción fija (figura 5.4). En la tabla 5.2 se muestra el valor y dirección de las reacciones ante la aplicación de una fuerza de 10 kN en la punta del cincel.

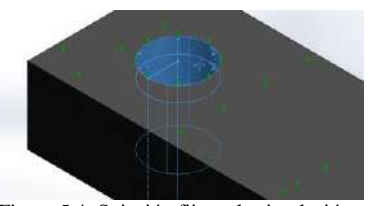

Figura 5.4: Sujeción fija en la simulación.

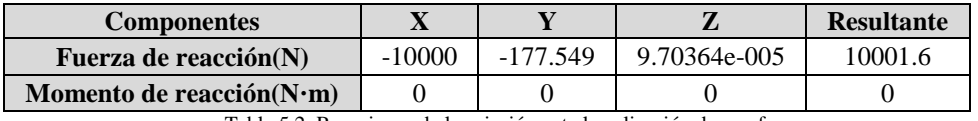

Tabla 5.2: Reacciones de la sujeción ante la aplicación de una fuerza.

- 2. Bastidor: Equivalente en la simulación a dos rodillos, los cuales restringen el movimiento del arco tanto en la dirección vertical, como en la dirección de aplicación de la fuerza (esta última simulando el roce entre el bastidor y el arco de cincel).
- 3. Placa metálica: Equivalente en la simulación a dos rodillos, los cuales restringen el movimiento del arco tanto en la dirección vertical, como en la dirección de aplicación de la fuerza (esta última simulando el roce entre la placa y el arco de cincel).

En la figura 5.5 se pueden observar la sujeción que simulan el vínculo 3, siendo exactamente igual para el vínculo 2.

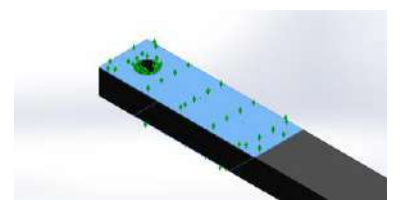

Figura 5.5: Rodillo deslizante en la simulación.

En la tabla 5.3 se muestra el valor y dirección de las reacciones de estas sujeciones de rodillo deslizante ante la aplicación de una fuerza de 10 kN en la punta del cincel.

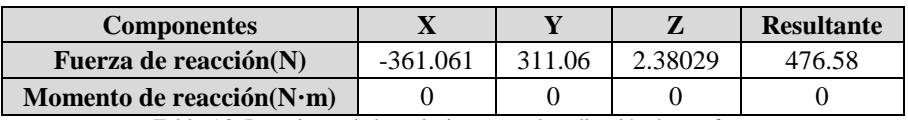

Tabla 5.3: Reacciones de las sujeciones ante la aplicación de una fuerza.

En las tablas 5.4 y 5.5 se presentan las fuerzas de reacción y los momentos de reacción respectivamente de todo el modelo.

#### Fuerzas de reacción

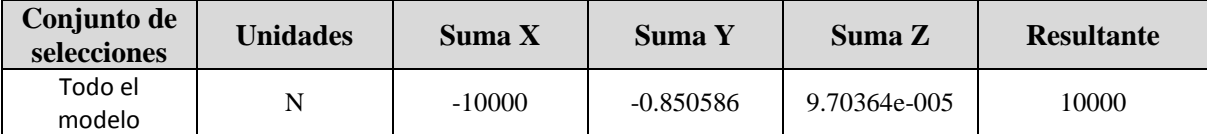

Tabla 5.4: Fuerzas de reacción.

### **Resultados y conclusiones**

A continuación, en las tablas 5.5 y 5.6 se presentan los resultados obtenidos para las simulaciones realizadas de tensión y deformaciones unitarias cuando se aplica una fuerza de 10 kN en la punta de la cuchilla.

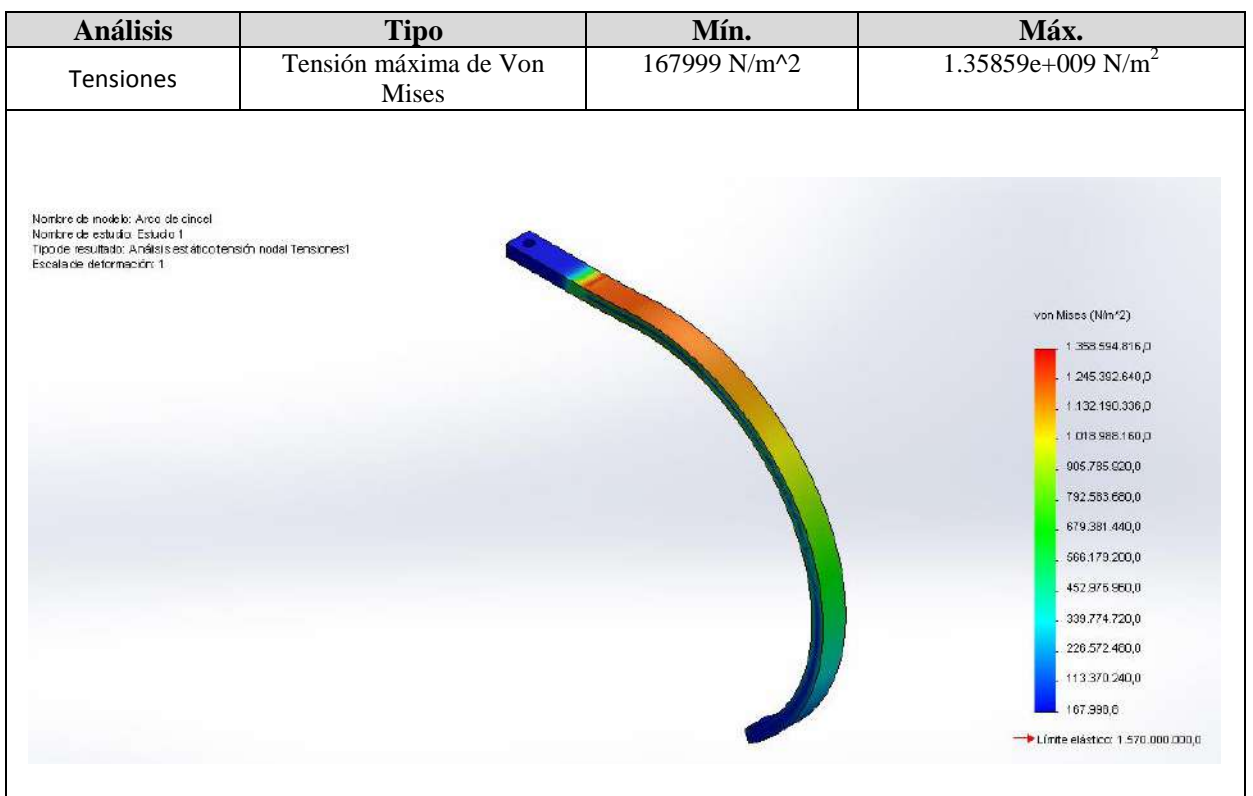

Tabla 5.5: Análisis de tensiones.

La zona roja presente en la figura de la tabla 5.5, nos indica la zona de máxima tensión, como se puede observar, esta se encuentra presente al finalizar la sujeción, donde el arco de cincel queda libre. Esto se debe a la flexión producida en esa zona por la fuerza aplicada en la punta. Además por ser una flexión, se puede afirmar que la máxima tensión de compresión se encuentra en la parte superior, mientras que la máxima tensión de tracción en la parte inferior.

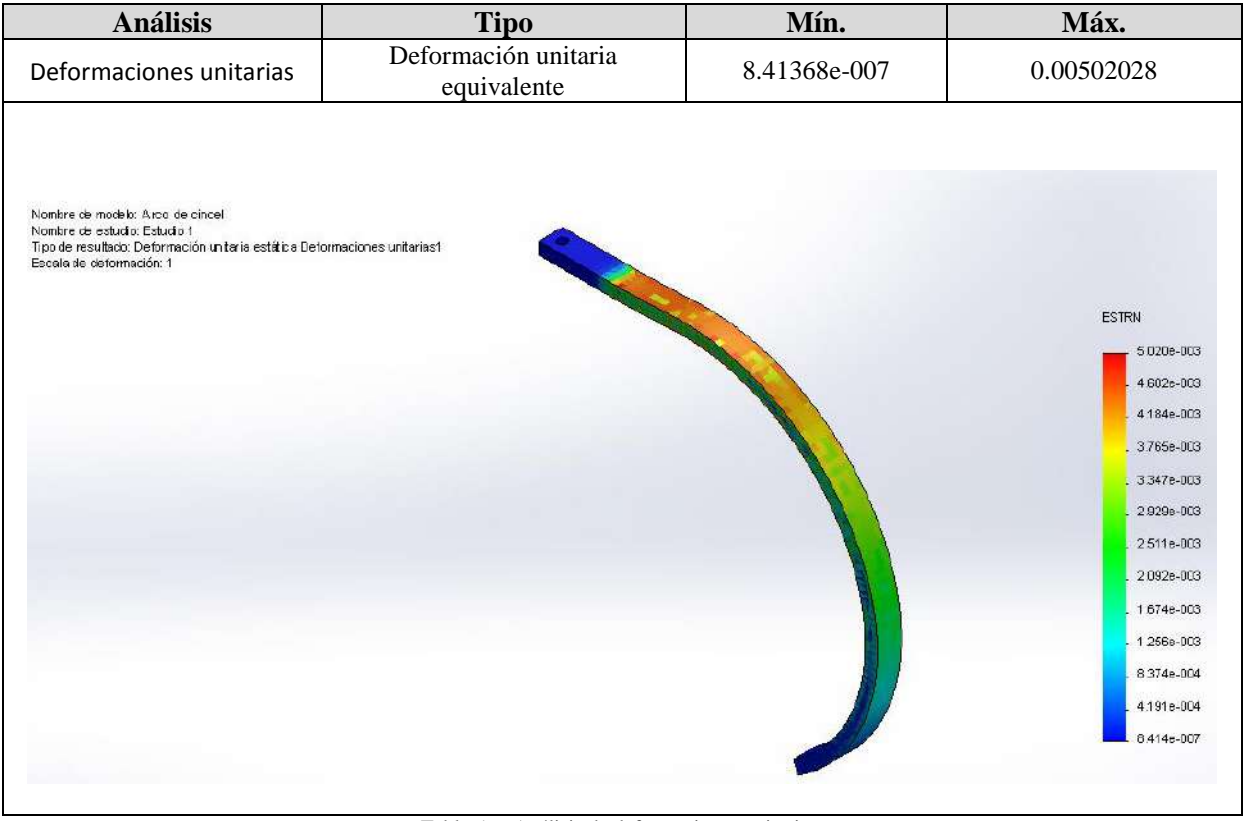

Tabla 5.6: Análisis de deformaciones unitarias.

La zona roja de la figura de la tabla 5.6 representa la zona de máxima deformación unitaria. Esta zona además nos indica donde conviene colocar el strain gauge para obtener la mejor medición posible. Por otra parte se observa que el valor de strain máximo no los  $30x10^{-3}$   $\epsilon$ , que era la condición establecida por el fabricante. Finalmente, por [9] el valor mínimo que puede leer el strain gauge es del orden de 10<sup>-5</sup>, con lo cual estamos dentro del rango de lectura del instrumento. Con todo esto se puede concluir que esa zona roja, será el lugar donde se colocará el strain gauge tal como puede observarse en las figuras 5.6 y 5.7.

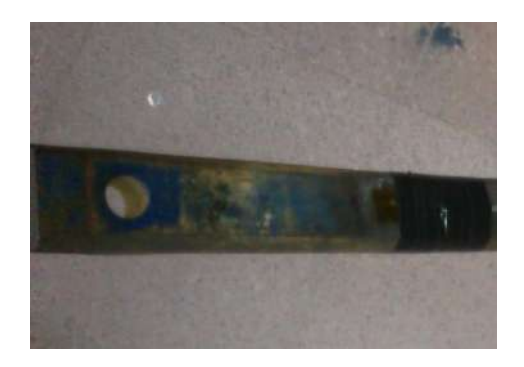

Figura 5.6: Strain gauge pegado en el arco de cincel.

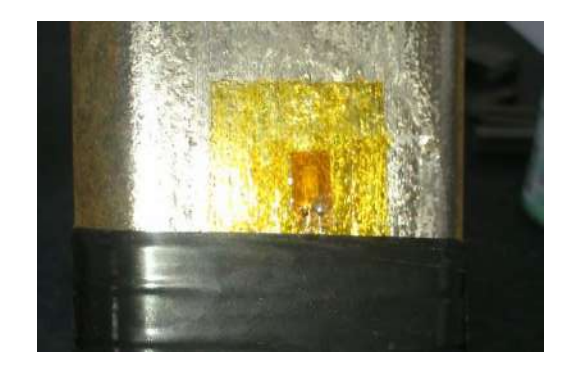

Figura 5.7: Strain gauge pegado en el arco de cincel.

Debido a que la importancia de esta prueba sobre el arco de cincel radica en que el funcionamiento del sistema de adquisición de datos sea el deseado, y no en el valor de la medición en sí, se utilizará un puente de Wheatstone con un solo strain gauge, como el que se muestra en la figura 5.8. Puede demostrarse que la instalación de un solo strain gauge en el puente de Wheatsone, genera una tensión de salida de:

$$
V_o = \frac{1}{4} \cdot \left(\frac{\Delta R_1}{R_1}\right) \cdot V_i \rightarrow V_o = \frac{1}{4} \cdot K \cdot (\varepsilon_1) \cdot V_i
$$
\n
$$
\underbrace{\underbrace{\text{Gage}}_{R_1}}_{R_2} \underbrace{\mathcal{V}^{R_2}}_{R_3}
$$
\n
$$
\underbrace{\mathcal{V}^{R_2}}_{R_4} \underbrace{\mathcal{V}^{R_2}}_{N_3}
$$
\n
$$
\underbrace{\mathcal{V}^{R_3}}_{R_4}
$$
\n
$$
(5.1)
$$

Figura 5.8: Configuración de un solo strain gauge.

V<sub>i</sub>

#### **Tensión a la entrada del puente de Wheatstone**

Como primer paso se debe calcular cual es la tensión máxima que puede haber en la entrada del puente por medio de la corriente máxima que era capaz de entregar el acondicionador. Como en el rango de 0 a 10 V este puede entregar una corriente maxima de 20 mA se tiene que:

$$
Vi_{max} = 350\Omega * 20 mA = 7 V
$$

Ahora bien, a partir de la ecuación 4.4 y de la tabla 4.2, se determinó el rango óptimo de tensiones a la entrada del puente. Se consideró para todos los casos requerimientos altos en la exactitud de la medida y condiciones de disipación de calor buenas. Para hacer los cálculos se tomó una carga estática. En esta prueba habrá tanto cargas dinámicas, como cargas estáticas, sin embargo lo que define como será la medición es la presencia o ausencia de las estáticas.

Finalmente, se determinó que la tensión mínima a la entrada del puente es de 3,8, mientras que la máxima es de 5,29. Por lo tanto el rango de tensiones que podrá aplicarse al mismo será entre 3,8 V y 5,29 V. La tensión de trabajo final adoptada será de 5 V.

### **Resultados experimentales**

En la figura 5.9 se presentan los resultados de deformación obtenidos en la prueba de campo, allí puede observarse la medición correspondiente para tres profundidades diferentes.

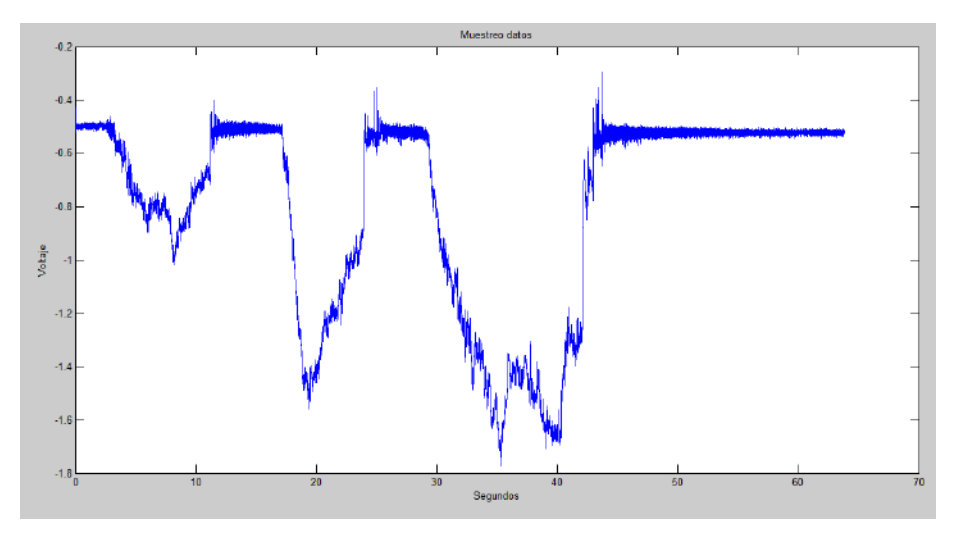

Figura 5.9: Resultados obtenidos (deformación).

El valor de strain ( $\varepsilon$ ) debe despejarse de la ecuación 5.1. Para obtener el voltaje a la salida del puente, el voltaje del gráfico "Muestreo datos" debe ser dividido por la ganancia del amplificador, la cual es 530.

En la figura 5.11 a) se presentan los datos obtenidos a partir de las vibraciones a las que se encontró sometido el arco de cincel en la prueba realizada. En la figura 5.11 b) se muestra el grafico de FFT correspondiente. Se le recuerda al lector que  $100 \text{ mV} = 1 \text{ g}$ .

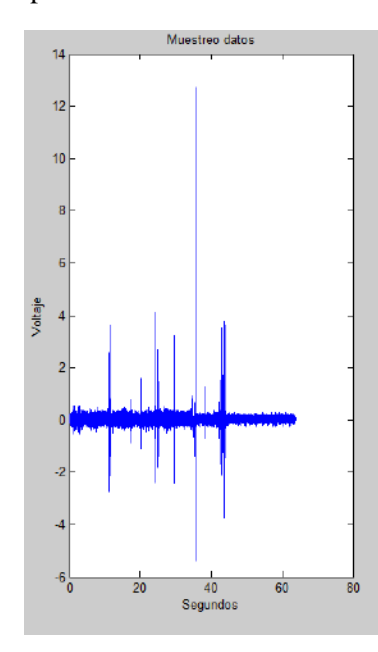

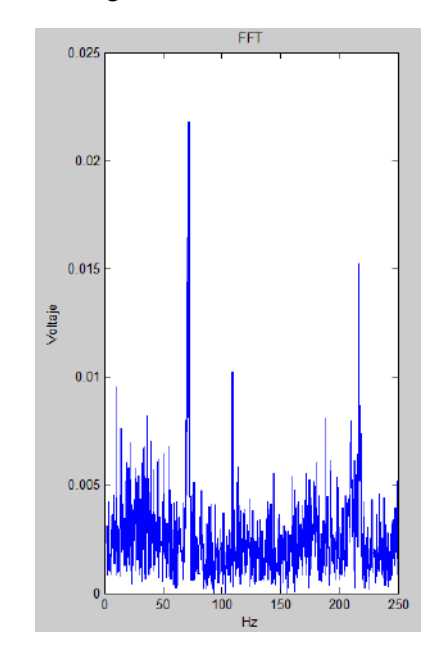

Figura 5.11 a): Resultados obtenidos (vibración). Figura 5.11 b): Análisis de frecuencia de las vibraciones

Por último, a modo ilustrativo en la figura 5.12 se presenta la variación de temperatura a la que se vio sometido el termopar aplicándole una temperatura de 37° C de forma manual. La temperatura de la habitación era de 23° C. Para conocer el valor de temperatura equivalente al voltaje mostrado en el gráfico "Muestreo datos", hay que multiplicar dicho voltaje por -100.

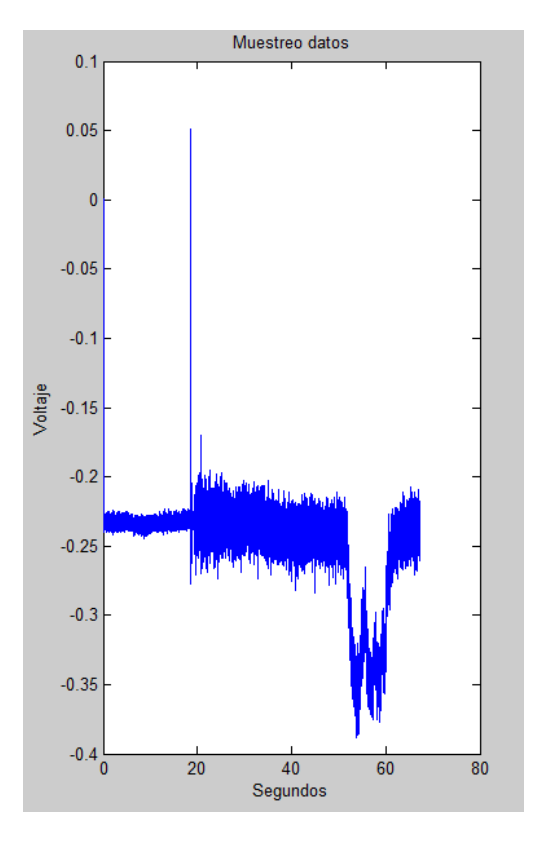

Figura 5.12: Resultados obtenidos (temperatura).

### **6. Conclusión y trabajos futuros**

El sistema de adquisición de datos ensamblado, interactúa con diferentes sensores de medición en el entorno Simulink de Matlab, lo cual se presenta como una ventaja ya que es un sistema intuitivo que no requiere de una extensa programación en bajo nivel, brindando la posibilidad de que pueda ser utilizado por un usuario con conocimientos básicos de Windows.

Luego de la instalación del equipo, se llegó a la conclusión de que el dispositivo Ueisim 600-1G se comunica de manera correcta con los sensores, dando la posibilidad de conocer cómo interactúa, en este caso, el arco de cincel con el suelo. Sin embargo, puede observarse un nivel de ruido bastante considerable que puede ser debido a que el transformador 220 V/12 V con el cual se alimenta el aparato no es el original, sino una adaptación clase II cuyo enchufe no viene provisto con la tercera pata de puesta a tierra y como el instrumento, por sus características, requiere una referencia a tierra que descargue corrientes parasitas, la misma se hizo con un cable conectado a una de las entradas de tierra de la placa. Este es un tema no menor a solucionar en futuros proyectos para mejorar la medición.

Las pruebas realizadas sobre el arco de cincel permitieron observar un calentamiento excesivo del cubo por una incorrecta ventilación del mismo. Una tarea importante a realizar en posteriores trabajos es lograr un buen sistema de ventilación, que permita que el Ueisim se mantenga encendido por períodos prolongados de tiempo.

Otra mejora en el sistema de adquisición sería la inclusión de un medidor de velocidad. De esta forma, como ya se midió la fuerza aplicada se puede conocer cuál es la potencia entregada para mover la cuchilla.

Por último se debe realizar una calibración del sistema para lograr conocer, a partir del voltaje, la fuerza que se aplica sobre el instrumento.

El informe presentado contiene toda la teoría sobre los sensores utilizados para realizar las principales mediciones, los acondicionadores de señal de los mismos y los esquemas de conexión a realizar para un correcto funcionamiento del sistema. Es de fundamental importancia destacar que gracias al equipamiento de laboratorio existente en la Facultad de Ingeniería, pudo lograrse el ensamblaje del sistema de adquisición y la realización de los ensayos de interés para el proyecto.

Luego de realizar las pruebas y más allá de posibles mejoras en un futuro se concluye que el sistema puede ser instalado en la cuchilla que será utilizada para conocer la resistencia mecánica que ofrece el suelo.

# **7. Anexos**

### **Anexo A: Instalación y configuración Ueisim 600 1-G**

### **Instalación del software del Ueisim para Windows**

Ejecutar el archivo de instalación "ueisim\_installer.exe" que se encuentra en la carpeta UEISIM junto con los manuales y los programas de MATLAB para descargar los archivos desde el Cubo a la PC. Aparecerá la siguiente pantalla:

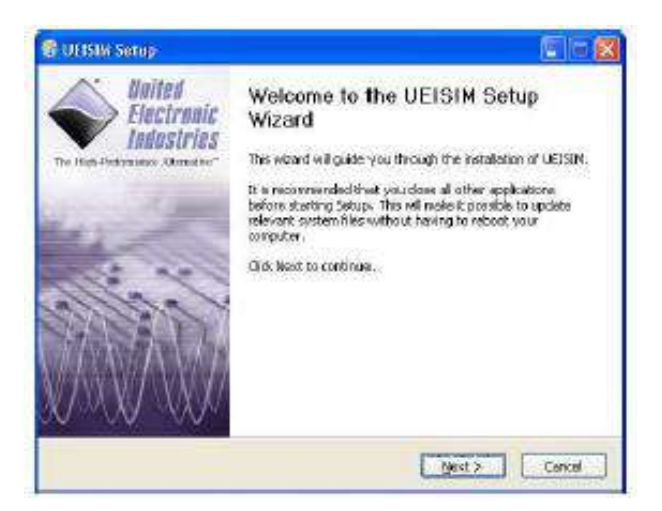

Hacer clic en Next para movernos a la siguiente página del asistente de instalación.

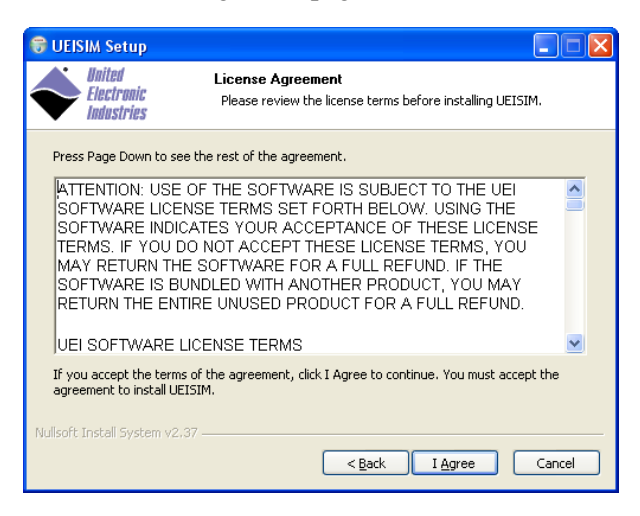

Clic en "I Agree" suponiendo que se aceptan los términos de licencia allí expuestos.

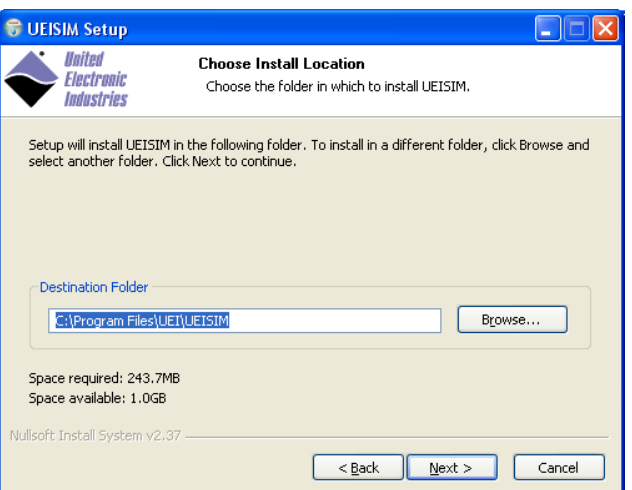

Seleccionar el directorio donde se desea realizar la instalación haciendo clic en "Browse…" y luego hacer clic en "Install". Se requieren como mínimo 250 MB de espacio libre en el disco.

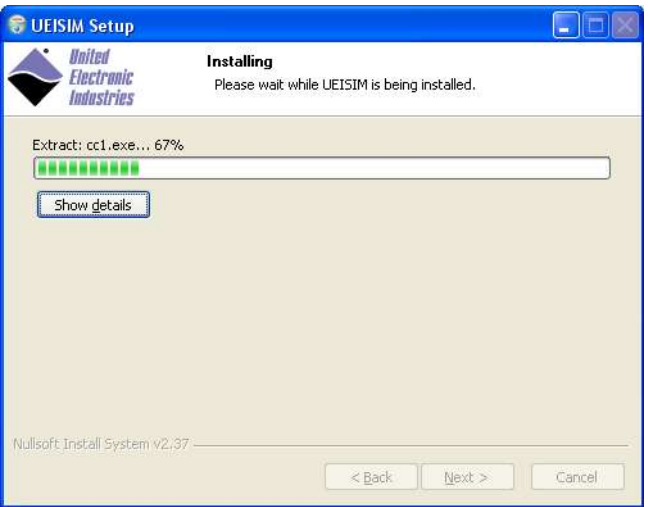

Una vez que los archivos hayan sido instalados, seleccionar cual será la versión de MATLAB con la cual se desea usar el UEISIM.

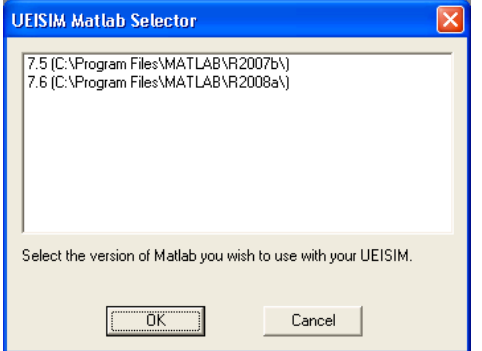

Una vez que se ha elegido la versión de MATLAB sobre la que se desea usar el Ueisim hacer clic en "Finish" para completar la instalación.

#### **Configurando el Ueisim**

Hay dos maneras de establecer la comunicación entre el Ueisim y la PC, la conexión mediante un puerto serie RS232, o mediante un cable de red, estableciendo una red privada local.

#### **Conexión mediante un puerto serie RS232**

Para realizar la conexión mediante un puerto serie será necesario contar con algún programa de comunicación como ucon, MTTTY o HyperTerminal. El Módulo del Ueisim utiliza los siguientes valores de puerto serie: 57600 bits/s, 8 bits de datos, 1 bit de parada y sin paridad. Ejecutar el programa y establecer los ajustes de comunicación antes mencionados. Conectar la salida de corriente continua de la fuente de alimentación (24 V) y conectar la entrada de corriente alterna de la fuente de alimentación a la red.

Se debe ver el siguiente mensaje en pantalla:

```
U-Boot 1.1.4 (Jan 10 2006 - 19:20:03)
CPU: MPC5200 v1.2 at 396 MHz
Bus 132 MHz, IPB 66 MHz, PCI 33 MHz
Board: UEI PowerDNA MPC5200 Layer
I2C: 85 kHz, ready
DRAM: 128 MB
Reserving 349k for U-Boot at: 07fa8000
FLASH: 4 MB
In: serial
Out: serial
Err: serial
Net: FEC ETHERNET
Type "run flash nfs" to mount root filesystem over NFS
Hit any key to stop autoboot: 5
## Booting image at ffc10000 ...
Image Name: Linux-2.6.16.1
Created: 2006-11-10 16:07:06 UTC
Image Type: PowerPC Linux Kernel Image (gzip compressed)
Data Size: 917636 Bytes = 896.1 kB
Load Address: 00000000
Entry Point: 00000000
Verifying Checksum ... OK
Uncompressing Kernel Image ... OK
id mach(): done
...
< lots of kernel messages >
...
BusyBox v1.2.2 (2006.11.03-19:16+0000) Built-in shell (ash)
Enter 'help' for a list of built-in commands.
\sim #
```
#### **Conexión mediante cable de red**

Para realizar la conexión mediante el cable de red primero se deben realizar los ajustes para que la configuración IP no se asigne de manera automática ya que la red no es compatible con esta funcionalidad. La configuración se explicará para "Windows 8", siendo similar para versiones anteriores del sistema operativo.

Abrir el centro de redes y recursos compartidos haciendo clic derecho en el recuadro de la siguiente imagen, y seleccionando "abrir centro de redes y recursos compartidos":

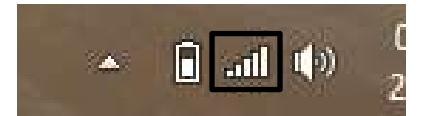

Hacer clic en cambiar la configuración del adaptador.

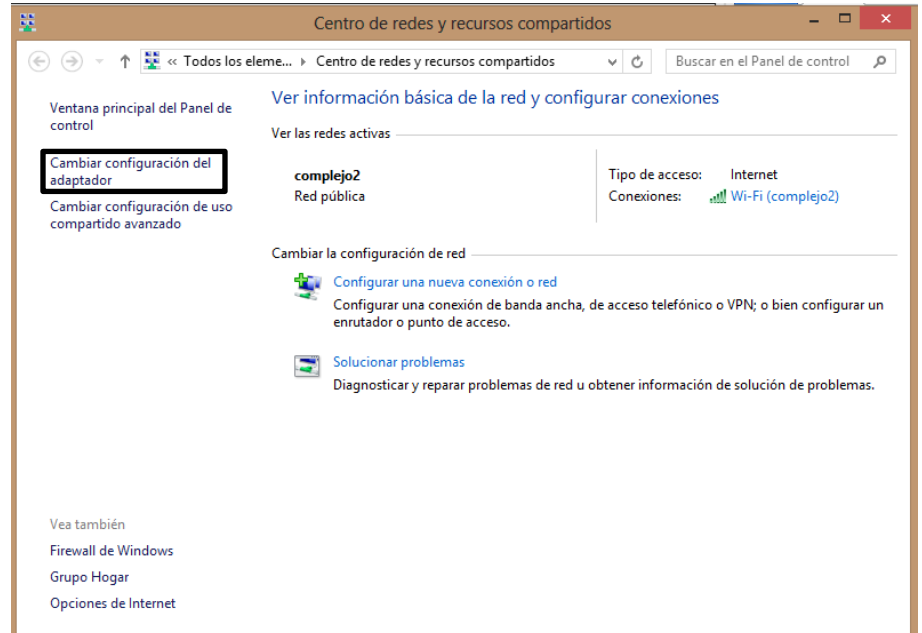

Luego hacer clic derecho sobre la opción "Ethernet" y después sobre propiedades. Se pedirán permisos de administrador, seleccionar "Sí" para abrir las propiedades de Ethernet. Una vez allí hacer un clic sobre la opción "Protocolo de Internet versión 4 (TCP/IPv4)" y seleccionar propiedades.

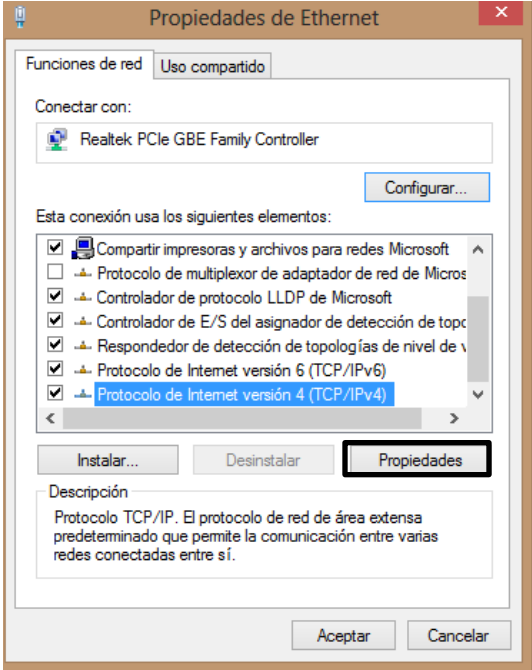

La configuración IP apropiada para una correcta comunicación es la que se muestra en la siguiente figura:

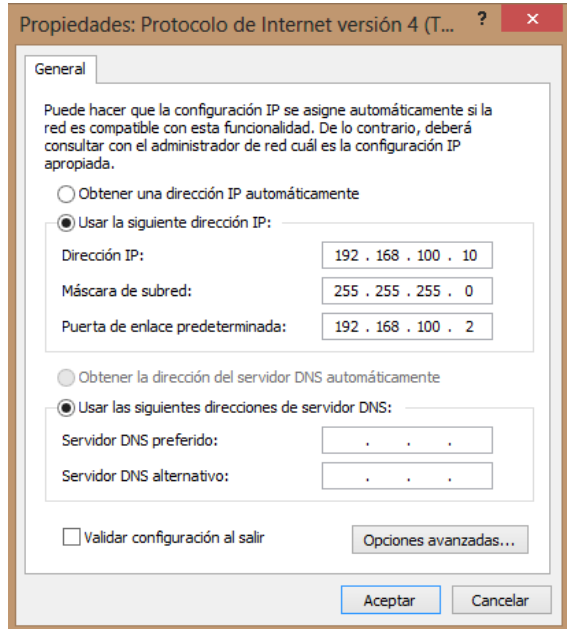

Dar clic en aceptar y cerrar las demás pestañas que quedaron abiertas. Una vez realizado todos estos pasos abrimos el símbolo del sistema de Windows escribiendo "cmd" en "buscar" o en "ejecutar". Una vez allí escribir "telnet 192.168.100.2". El usuario es "root" y la contraseña es "root".

Dependiendo de la versión de Windows 8 que posea el usuario, puede ocurrir que el cliente telnet no se encuentre habilitado. Para habilitarlo debemos ir a "Equipo" y una vez allí hacer clic en "Desinstalar o cambiar un programa"

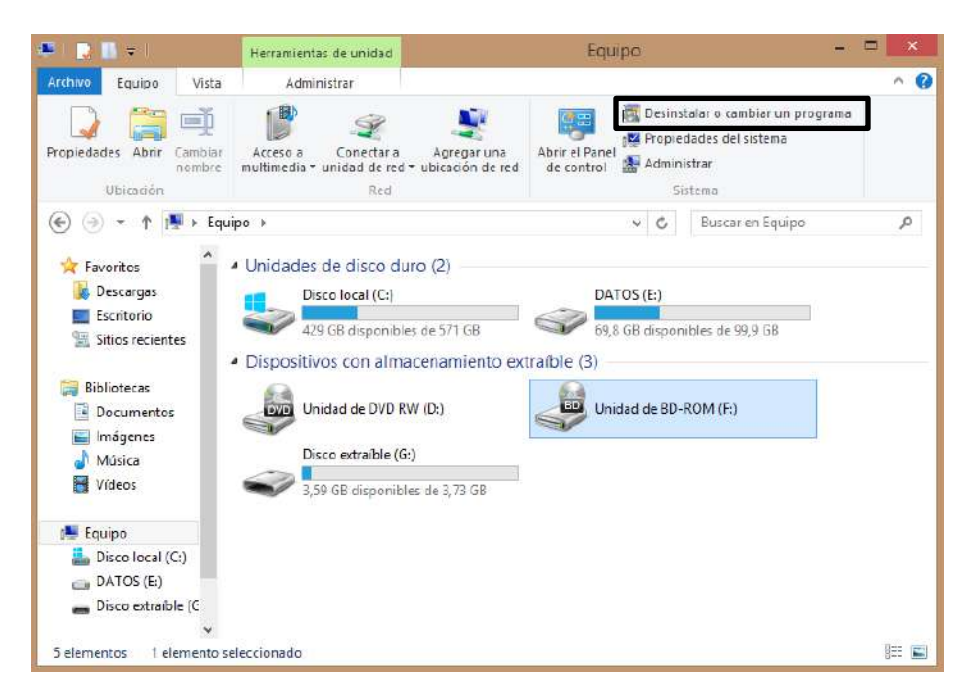

Luego hacer clic en Activar o desactivar las características de Windows.

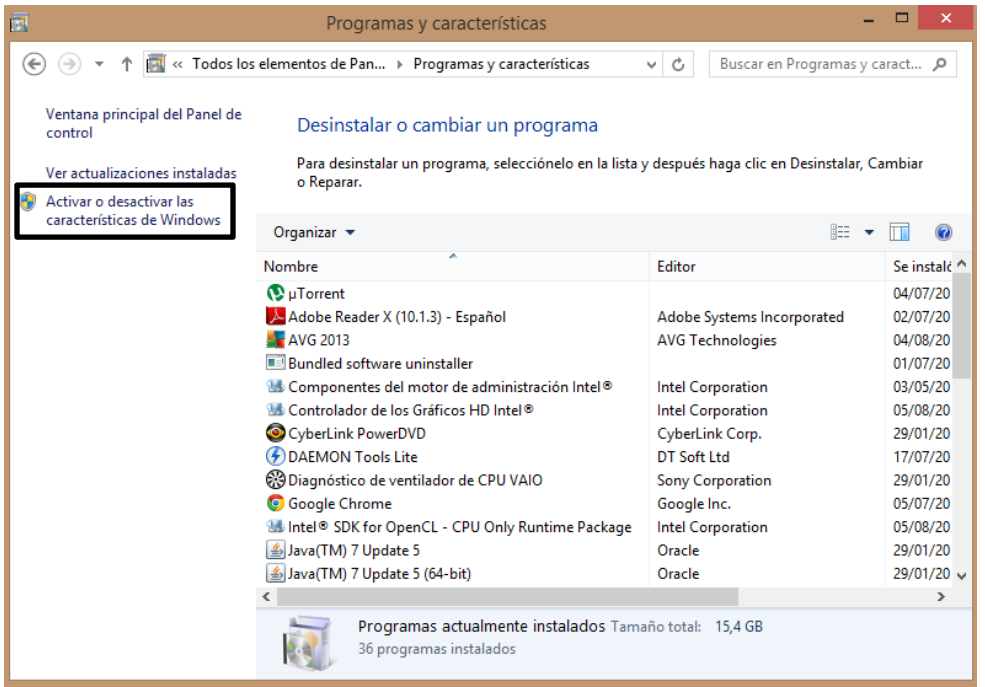

Nuevamente nos pedirá permisos de administrador. Dar clic en "Sí" y luego marcar la opción "Cliente Telnet" y hacer clic en "Aceptar" para habilitar esta característica de Windows.

Una vez que hemos establecido la conexión a través del Cliente Telnet o Hyperterminal podemos navegar por el sistema operativo del Cubo a través de los comandos típicos de Linux.

### **Usando el complemento Ueisim en MATLAB/Simulink**

Abrir MATLAB, luego hacer clic en el botón Start que se encuentra en la esquina inferior izquierda.

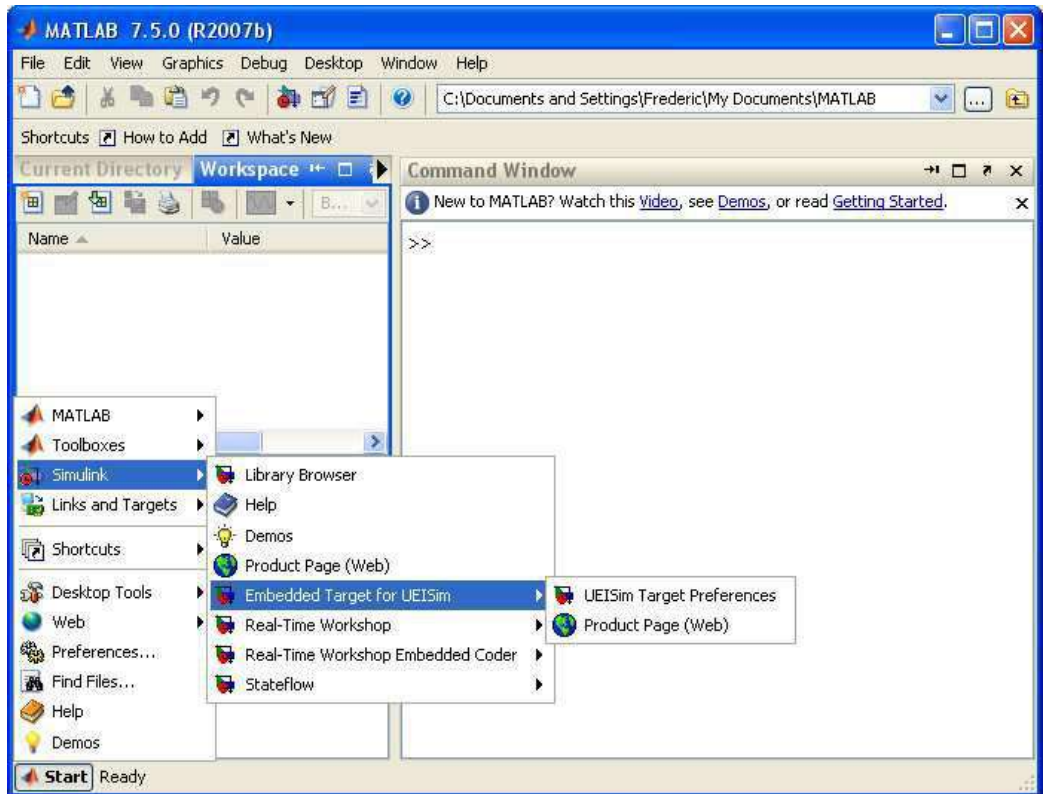

Seleccionar Simulink/Embedded Target for UEISim/UEISim Target Preferences y verificar que aparezca el siguiente cuadro.

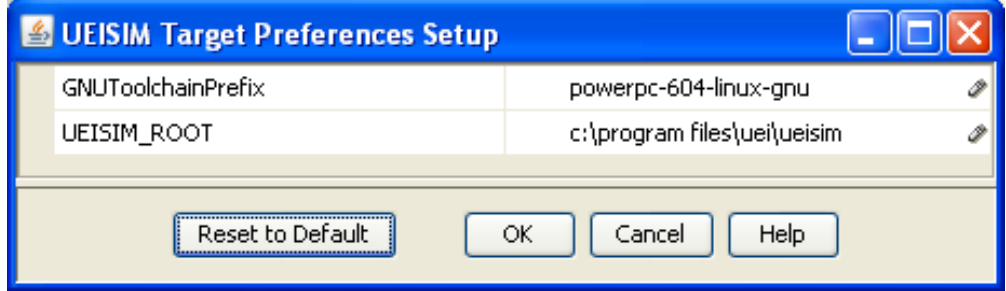

Si todo es correcto, abrir Simulink y elegir las opciones necesarias para la adquisición de datos en la librería UEISim Library.

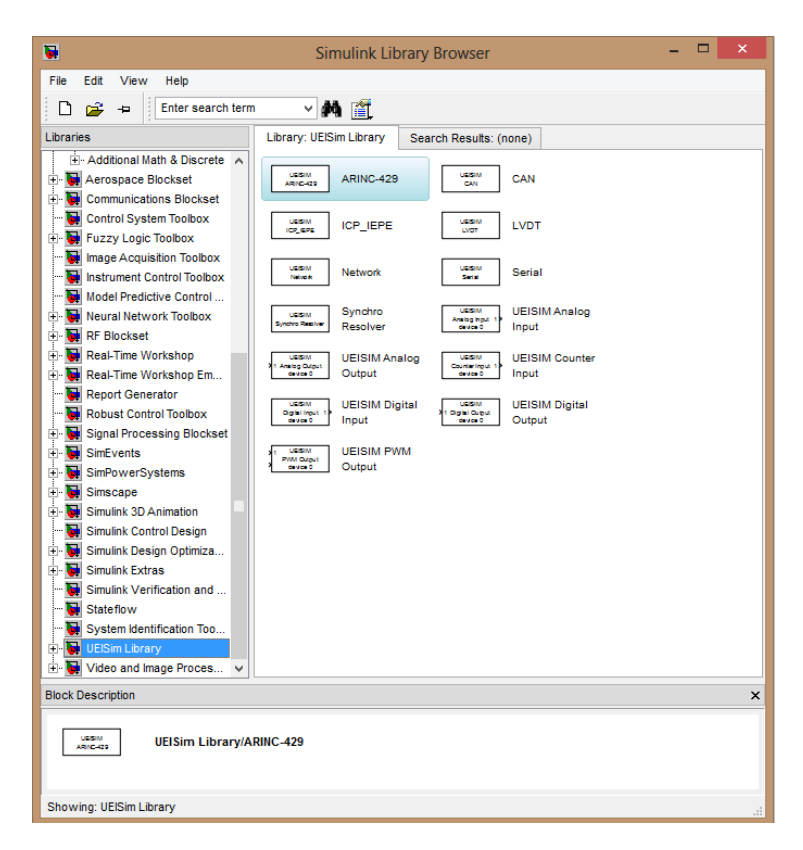

Luego realizar el modelo de Simulink necesario para llevar a cabo la aplicación. Para guardar los datos en la tarjeta SD del Cubo, se utiliza un bloque To file, como se muestra en la siguiente imagen. El scope es usado para ver cuál es la señal adquirida en tiempo real.

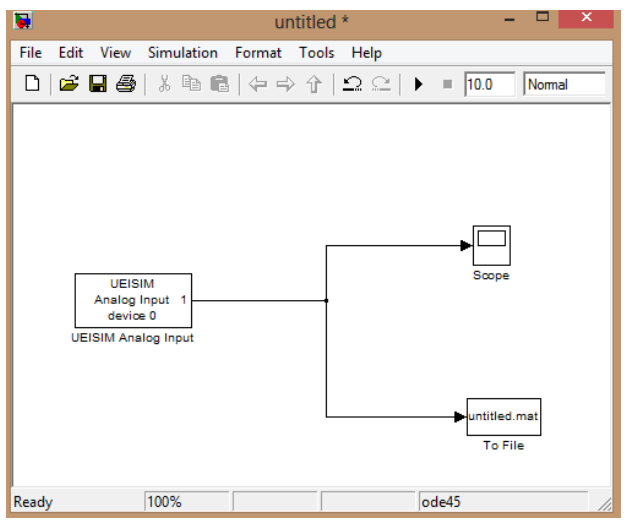

Una vez armado el modelo, pasamos a la configuración de cada uno de los bloques:

#### a) Bloque *UEISIM analog input*

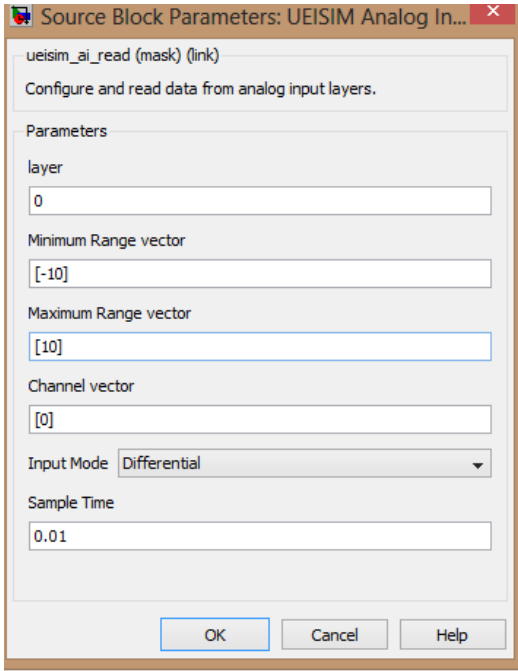

*Layer:* El layer es la ubicación física de la placa en el Cubo. El valor debe ser 0.

*Maximium/mínimum Range vector:* Indica cuales son los valores mínimos y máximos de tensión en el layer.

*Channel vector:* Le va a indicar al bloque cuales son los pines de la placa a utilizar. Si se conecta en modo diferencial, el valor es el más pequeño de los dos. Cabe destacar que el valor a colocar aquí es el de la entrada que se utiliza, y no el número de pin. Por ejemplo si se utiliza la entrada AIn0, por más que ésta se encuentre en el pin 19, el valor de cannel vector será el que aparece en la imagen.

*Input Mode:* Se indica cual será el modo de conexión a utilizar, las opciones son Single Ended o Differential.

*Sample time:* Es el número de muestras por unidad de tiempo que se toman de una señal continua para producir una señal discreta. El valor más pequeño es 0.0001.

#### b) Bloque *To File*

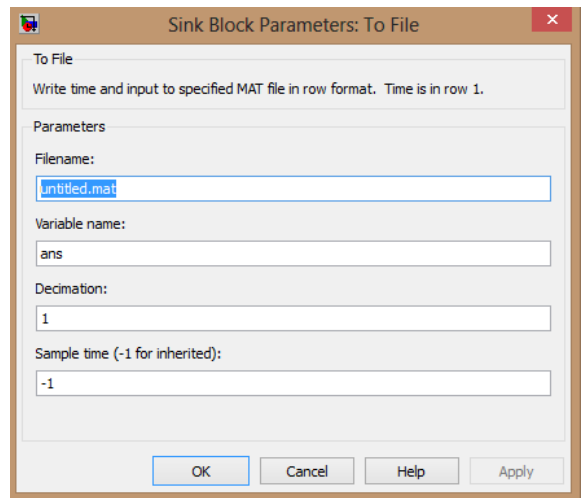

*Filename:* Nombre del archivo que se guardara en la memoria del Cubo. *Variable name:* Nombre de la variable en el Workspace de MATLAB. *Decimation:* Cada cuantos valores se desea guardar los datos en el archivo. *Sample time:* Lo mismo que en el bloque anterior. Si se deja en el valor -1, el tiempo de sampleo se actualiza automáticamente al mismo valor que tiene el bloque anterior. Si los valores son diferentes, el modelo no funciona.

#### **Cargado de datos y creación de un ejecutable del modelo**

Una vez hechos los pasos anteriores, seleccionar en el menú de opciones "Simulation/Configuration Parameters…".

Clic en la opción "Solver" que se encuentra en el panel a la izquierda de la ventana y en "solver type" seleccionar "Fixed-step".

Luego en el mismo panel seleccionar la opción "Real-Time Workshop", hacer clic en "Browse…" y seleccionar la tarjeta "ueisim.tlc"

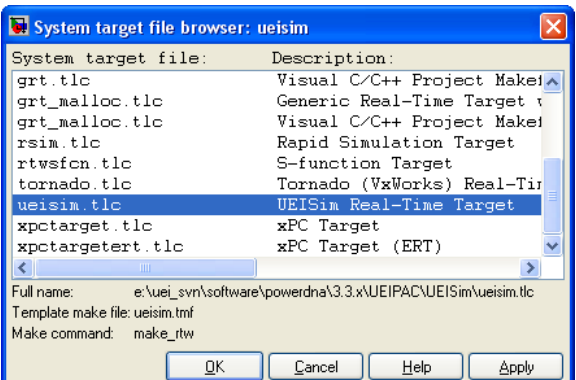

Dar clic en OK.

Luego clic en UEISim options, marcar la opción download to UEISim y en UEISim IP address colocar la dirección "192.168.100.2".

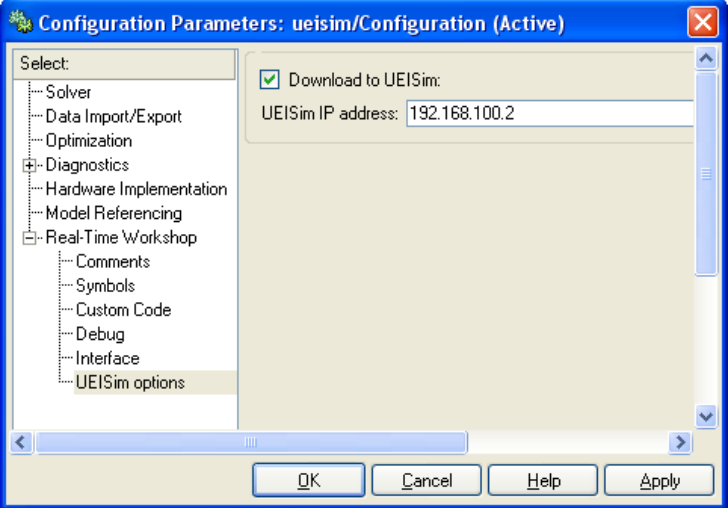

Clic nuevamente en "Real-Time Workshop" y luego en "Build" para compilar el modelo.

En la ventana de comandos de MATLAB debería aparecer las siguientes sentencias:

```
### Generating code into build directory: C:\test\ueisim_ueipac_rtw
### Invoking Target Language Compiler on ueisim.rtw
tlc
-rC:\test\ueisim.rtw
e:\uei svn\software\powerdna\3.3.x\UEIPAC\Simulink rtw\ueisim.tlc
-OC:\test\ueisim_ueipac_rtw
-Ie:\uei svn\software\powerdna\3.3.x\UEIPAC\Simulink rtw
-IC:\test\ueisim_ueipac_rtw\tlc
-IC:\Program Files\MATLAB\R2007b\rtw\c\tlc\mw
-IC:\Program Files\MATLAB\R2007b\rtw\c\tlc\lib
-IC:\Program Files\MATLAB\R2007b\rtw\c\tlc\blocks
-IC:\Program Files\MATLAB\R2007b\rtw\c\tlc\fixpt
-IC:\Program Files\MATLAB\R2007b\stateflow\c\tlc
-aEnforceIntegerDowncast=1
-aFoldNonRolledExpr=1
```

```
-aInlineInvariantSignals=0
-aInlineParameters=0
-aLocalBlockOutputs=1
-aRollThreshold=5
-aZeroInternalMemoryAtStartup=1
-aZeroExternalMemoryAtStartup=1
-aInitFltsAndDblsToZero=1
-aGenerateReport=0
-aGenCodeOnly=0
-aRTWVerbose=1
-aIncludeHyperlinkInReport=0
-aLaunchReport=0
-aGenerateTraceInfo=0
-aForceParamTrailComments=0
-aGenerateComments=1
-aIgnoreCustomStorageClasses=1
-aIncHierarchyInIds=0
-aMaxRTWIdLen=31
-aShowEliminatedStatements=0
-aIncDataTypeInIds=0
-aInsertBlockDesc=0
-aSimulinkBlockComments=1
-aInlinedPrmAccess="Literals"
-aTargetFcnLib="ansi tfl table tmw.mat"
-aIsPILTarget=0
-aLogVarNameModifier="rt_"
-aGenerateFullHeader=1
-aExtMode=0
-aExtModeStaticAlloc=0
-aExtModeTesting=0
-aExtModeStaticAllocSize=1000000
-aExtModeTransport=0
-aRTWCAPISignals=0
-aRTWCAPIParams=0
-aGenerateASAP2=0
-aDownloadToUEIPAC=1
-aUEIPACIPAddress="192.168.15.200"
-aGenerateTraceInfo=0
-p10000
### Loading TLC function libraries
.....
### Initial pass through model to cache user defined code
.
### Caching model source code
.............................
### Writing header file ueisim types.h
.
### Writing header file ueisim.h
### Writing source file ueisim.c
### Writing header file ueisim private.h
.
### Writing header file rtmodel.h
### Writing source file ueisim data.c
### Writing header file rt nonfinite.h
### Writing source file rt nonfinite.c
```
.

```
### TLC code generation complete.
~~~~~~~~~~~~~~~~~~~~~~~~~~~~~~~~~~~~~~~~~~~~~~~~~~~~~~~~~~~~~~~~~~~~~~
### Evaluating PostCodeGenCommand specified in the model
Adding e:\uei_svn\software\powerdna\3326E1~1.X\UEIPAC\SIMULI~1 to
source and include paths
.
### Processing Template Makefile:
e:\uei_svn\software\powerdna\3.3.x\UEIPAC\Simulink_rtw\ueipac.tmf
### ueisim.mk which is generated from
e:\uei svn\software\powerdna\3.3.x\UEIPAC\Simulink rtw\ueipac.tmf is up
to date
### Building ueisim: .\ueisim.bat
<lots of compiler output>
Created executable: ueisim
Downloading ../ueisim to UEIPAC at 192.168.15.200
Downloaded: ueisim
\rightarrow
```
El ejecutable del modelo ya se encuentra cargado en el Cubo y está listo para ser ejecutado. En la ventana del Cliente Telnet (o Hyperterminal) escribir "cd tmp" lo cual nos ubica en el directorio tmp, luego escribir ls para que aparezca la lista de archivos que se encuentran en ese directorio. En nuestro caso aparecerá un archivo con el nombre untitled, ya que ese era el nombre inicial del modelo de Simulink. Para correr el programa dentro del cubo escribir la sentencia "./nombrearchivo" (./untitled en nuestro caso). Aparecerá lo siguiente:

```
/tmp # ./untitled
StepSize: 0.010000 s
Model: 201 Option: 100
Model: 308 Option: 1
Model: 207 Option: 1
Model: 205 Option: 1
Model: 404 Option: 1
** starting the model **
** created untitled.mat **
```
Lo cual significa que el archivo se encuentra corriendo dentro del Cubo, sin embargo, en el modelo de Simulink no se ve nada. Para lograr visualizar lo que está ocurriendo, y que los datos se carguen en el archivo generado por el bloque "To File" hacer clic en "Connect to target".

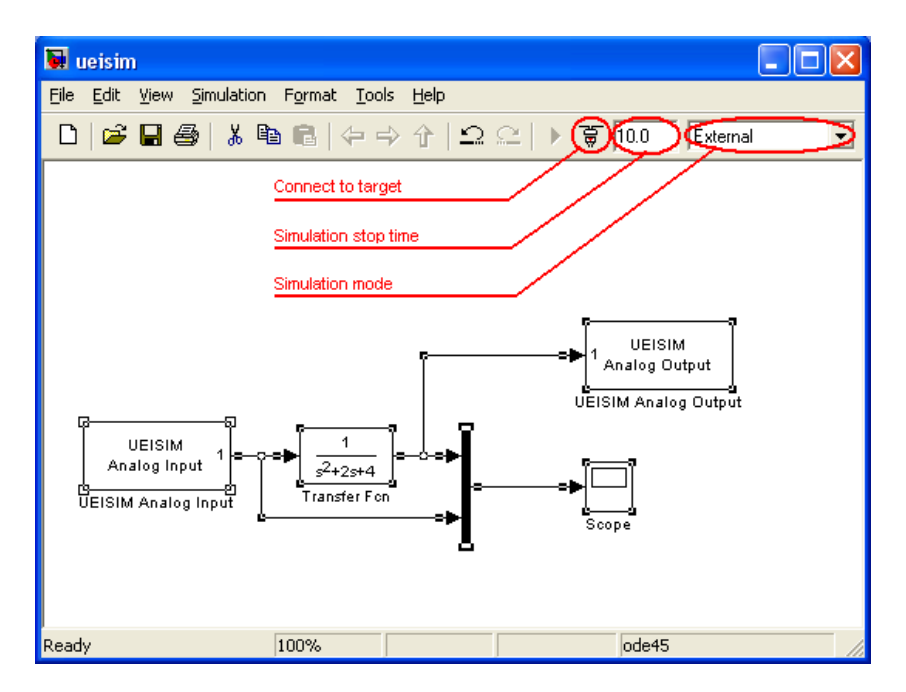

Es recomendable setear la opción "Simulation stop time" en "inf", para que el cargado de los datos de la simulación sea continuo. Para finalizar la simulación hacer clic en Stop, opción que se encuentra al lado del botón "Connect to target".

#### **Análisis de los datos**

Una vez que se han cargado los datos dentro del Ueisim 600-1G, el siguiente paso es hacer un análisis de lo que se ha obtenido en las pruebas. Para esto se han realizado dos archivos M-File.

Para el cargado de los datos desde el Cubo a la carpeta "MATLAB" que se encuentra en el directorio "Mis Documentos" y posteriormente al Workspace, se deberán escribir las siguientes sentencias:

```
f=ftp('192.168.100.2','root', 'root'); 
cd(f,'tmp');binary(f)
nombre archivo=input('Nombre de archivo dentro del Cubo: ', 's');
mget(f,nombre_archivo)
load(nombre_archivo)
```
Para el análisis de los datos que acaban de ser cargados, se va a realizar un muestreo de las señales, un análisis de frecuencia mediante una FFT y por último la media aritmética y desvío estándar del muestreo de las señales. Las sentencias a escribir son las siguientes:

```
%------------------------------------------------------------------------
nombre variable = input('nombre variable en workspace: ');
tiempo = nombre variable(1,:);datos = nombre variable(2,:);
T = tiempo(1, length(tiempo))/(length(tiempo)-1); %Periodo de muestreo
subplot(1,3,1);plot(tiempo,datos) %muestreo de la señal
title('Muestreo datos')
xlabel('Segundos')
ylabel('Voltaje')
subplot(1,3,2);plot(tiempo,datos)
media_arit=mean(datos)
m a=media arit*ones(1,length(tiempo));
varianza=var(datos)
desviacion est=std(datos)
gde1=media_arit+desviacion_est;
gde2=media_arit-desviacion_est;
d e1 = qde1*ones(1, length(tiempo));
d e2 = gde2*ones(1, length(tiempo));hold on
plot(tiempo,m_a,'g')
ylim([-0.7 0.7])
plot(tiempo,d_e1,'r')
plot(tiempo,d_e2,'r')
hold off
title('Desvío estandar')
xlabel('Segundos')
ylabel('Voltaje')
```

```
%--------------------------------------------------------------------
```

```
%PARA SELECIONAR EL TIPO DE VENTANA A APLICAR SOBRE LAS SENALES A LAS QUE
%SE LE CALCULA LA FFT.
% LA VENTANA DE HANNING ANDA BASTANTE BIEN Y ES MUY COMUNMENTE USADA
888888888888888888888888888%%%%% seleccionamos la ventana %%%%%%%%%%%
888888888888888888888888888no win = 1;hanning win = 0;
hamming win = 0;blackman win = 0;
triang_win = 0;
TAM WINDOW = length(datos);
%tamaño de la ventana igual al entero (2^n) mayor
%más proximo al tamaño del vetor de datos a procesar
if TAM_WINDOW < 512
 ENEW = 256;elseif TAM_WINDOW < 1024
 ENEW = 512;elseif TAM_WINDOW < 2048
 ENEW = 1024;elseif TAM_WINDOW < 4096
 ENEW = 2048;
else
  ENEW = 4096;end
if no_win
    W(1:ENEW) = 1;end
if hanning_win
   W = hanning (ENEW);
end
if hamming_win
   W = hamming (ENEW);
end
if hamming_win
   W = hamming (ENEW);
end
if blackman_win
   W = \text{blackman}(\text{ENEW});end
```

```
59
```

```
if triang_win
     W = \overline{\text{triangle}}(ENEW);end
%%%%%%%%%%%%%%%%%%%%%%%%%%%%%%%%%%%%%%%%%%%%%%%%%%%%%%%%%%%%%%%%
%hacemos el ventaneo
% 8,8\% 8,8\% 8,8\% 8,8\% 8,8\% 8,8\% 8,8\% 8,8\% 8,8\% 8,8\% 8,8\% 8,8\% 8,8\% 8,8\% 8,8\% 8,8\% 8,8\% 8,8\% 8,8\% 8,8\% 8,8\% 8,8\% 8,8\% 8,8\% 8,8\% 8,8\% 8,8\% 8,8\% 8,8\% 8,8\% 8,8\% 8,8\% 8,8\% 8,8\% 8,8\% 8,8\% 8,for n=1:ENEW
     datos(n) = W(n) *datos(n);
end 
ENE = ENEW;freq muestreo = 1/T;
f = freq muestreo*(0:ENE/2)/ENE;
Ydatos = fft(datos,ENE);
AYdatos = 2*sqrt((Ydatos.*(conj(Ydatos))))/ENE; %amplitud del armonico a 
la frecuencia correspondiente 
subplot(1,3,3);inicio=10;
fin=round(ENE/4);
stairs(f(inicio:fin),AYdatos(inicio:fin));
title('FFT')
xlabel('Hz')
ylabel('Voltaje')
```
Elegir el nombre de los archivos M-File y luego escribirlos en la ventana de comandos de MATLAB para ejecutar los programas y por último ingresar las opciones según se pide.

### **Anexo B: Cuchilla**

El sistema de adquisición de datos del presente informe será instalado sobre una cuchilla como la de la figura 1. A continuación se hará un análisis de cuáles serán las configuraciones de los puentes que se utilizarán y las tensiones de entrada y salida en los mismos.

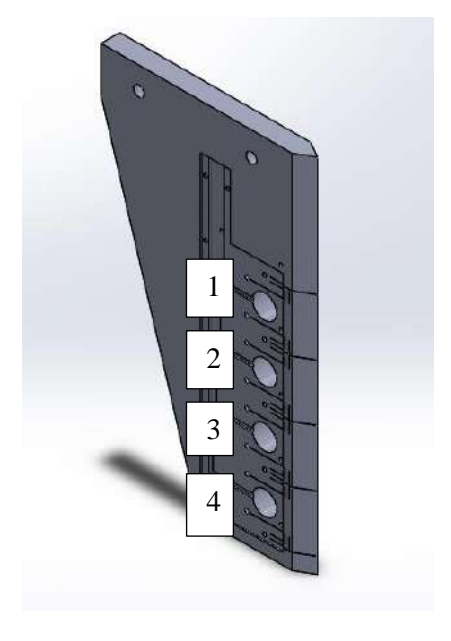

Figura 1: Cuchilla en la cual se instalará el sistema de adquisición de datos.

Para mejorar la lectura de la medición se utilizarán dos puentes de dos strain gauges sometidos a compresión (figura 2) sobre la parte superior e inferior de las perforaciones "3" y "4" y un tercer puente con cuatro strain gauges (figura 3) trabajando a compresión, de los cuales dos estarán pegados sobre la perforación dos en la parte superior e inferior de la misma y dos estarán pegados sobre la perforación 1 de la misma manera.

### **Tensión de salida en los puentes de Wheatstone**

La instalación de dos strain gauges en un mismo puente permite duplicar la sensibilidad del mismo respecto al puente con un solo strain gauge. Se puede demostrar que el voltaje de salida del puente de la figura 2 está dado por:

$$
V_0 = \frac{1}{4} \cdot \left(\frac{\Delta R_1}{R_1} + \frac{\Delta R_2}{R_2}\right) \cdot V_i \to V_0 = \frac{1}{4} \cdot K \cdot (\varepsilon_1 + \varepsilon_2) \cdot V_i \tag{4.6}
$$

Donde Vo es la tensión de salida del puente, K es el gauge Factor, ε es el strain y Vi es la tensión de excitación del puente. Se puede observar que la medición del primer strain gauge es sumada, a la

medición del segundo strain gauge. Esto permite, por ejemplo, que para una misma deformación se consiga una mayor señal de salida Vo del puente debido a la suma de las mediciones de cada uno de los strain gauges.

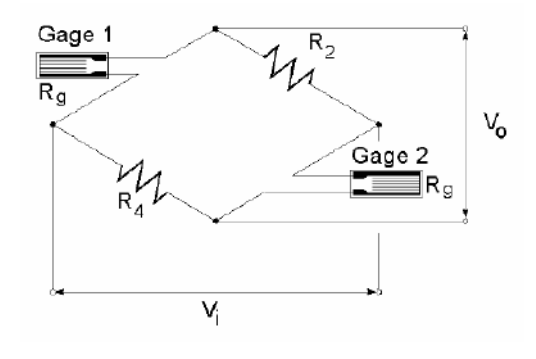

Figura 2: Configuración medio puente a con los dos Strain gauges a compresión o a tracción.

Como ya se dijo, para las perforaciones "1" y "2" se utilizó un puente con cuatro strain gauges. Para realizarlo, se puso en serie con el SG1 el otro strain gauge que fue pegado en la misma perforación que SG1, y luego se hizo lo mismo para SG2, tal como se muestra en la Figura 2, aumentando de esta forma la sensibilidad. Para esta nueva distribución, la tensión de salida del puente será:

$$
V_o = \frac{1}{4} \cdot K \cdot (\varepsilon_1 + \varepsilon_2 + \varepsilon_3 + \varepsilon_4) \cdot V_i \tag{4.7}
$$

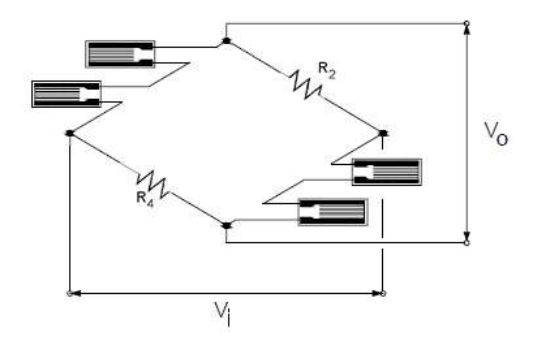

Figura 4.15: Configuración de 4 strain gauges.

#### **Tensión de entrada en los puentes de Wheatstone**

Como primer paso se debe calcular cual es la tensión máxima que puede haber en la entrada del puente por medio de la corriente máxima que era capaz de entregar el acondicionador. Como en el rango de 0 a 10 V este puede entregar una corriente maxima de 20 mA tengo que:

$$
Vi_{max} = 350\Omega * 20\ mA = 7\ V
$$

Ahora bien, a partir de la ecuación 4.4 y de la tabla 4.2 se obtuvieron los valores de tensión optima de entrada. Se consideró para todos los casos requerimientos altos en la exactitud de la medida y condiciones de disipación de calor buenas. Para hacer los cálculos se tomó una carga estática por un lado, y una carga estática/dinámica por el otro, cuyos valores de potencia resultaron de hacer un promedio entre las potencias de las dos cargas.

A su vez, para diferentes valores de presión estimados y con un módulo de elasticidad del material de 17400 [6] se obtuvieron valores de deformación, con el fin de asegurarnos que el material no entre en fluencia. Por último se calcularon los valores de tensión que se obtendrán a partir de estas deformaciones.

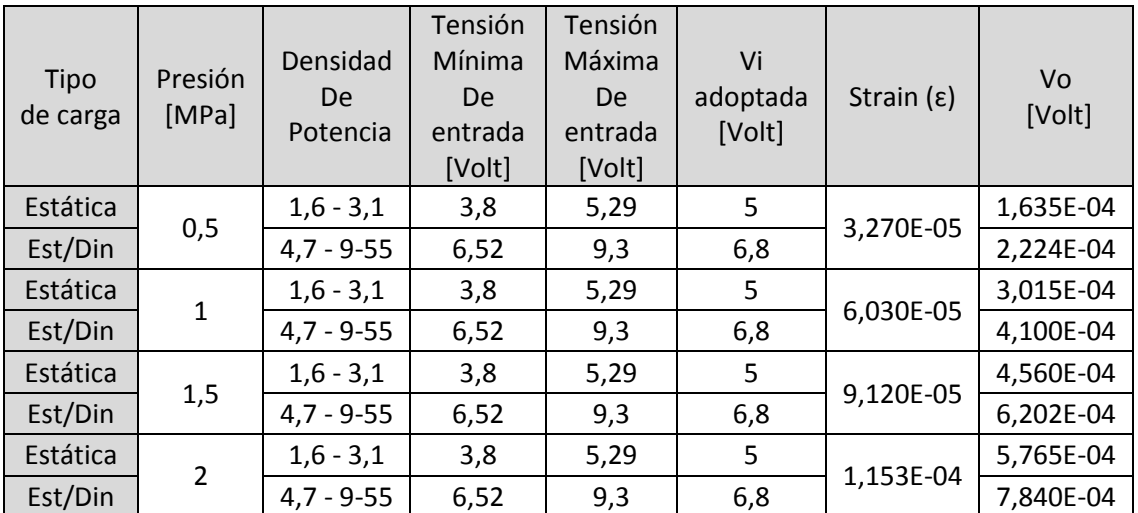

En la siguiente tabla se presentan los resultados:

Tabla 4.3: Tensión V<sub>i</sub> adoptada, Strain y V<sub>o</sub> para diferentes presiones de trabajo

Debido a que en el presente trabajo habrá tanto cargas dinámicas, como cargas estáticas, la tensión mínima a la entrada del puente es de 3,8, el rango de tensiones que podrá aplicarse al mismo será de 3.8 V a 5,29 V. La tensión de trabajo final adoptada será de 5 V.

### **8. Bibliografía**

[1] UEISim User Manual 2.0 – United Electronic Industries (2009).

[2] DNA/DNR-AI-201Analog Input Layer User Manual – United Electronic Industries (2009).

[3] PowerDNA AO-308 Analog Output Layer User Manual – United Electronic Industries (2009).

[4] PowerDNA DNA-QUAD-604 Quadrature Encoder Input Layer User Manual – United Electronic Industries (2009).

[5] Adquisición de datos – Ing. Carlos Chicala (2004).

[6] Sensor para medición de la compactación de suelo - Masch, Federico, Flores, Gustavo, Remirez, Pablo, Hecker, Rogelio (2012).

[7] Evaluación de implementos de labranza a diferentes velocidades de operación y contenidos de agua de suelo - Jesús H. Camacho-Tamayo, Gonzalo A. Rodríguez B (2007).

[8] Strain Gages and Instruments, Optimizing Strain Gage Excitation Levels – M&M Corp (2010).

[9] Fabricación y ensayo experimental de un dinamómetro – Julián A. Guzman (2006).

[10] Strain Gauge Measurement Book – Karl Hoffman (1989).

[11] Manuales Dataforth para acondicionadores de termopar y acelerómetro.

[12] [http://www.ceiarteuntref.edu.ar/badarte/sites/default/files/adjuntos/Med\\_acel.pdf](http://www.ceiarteuntref.edu.ar/badarte/sites/default/files/adjuntos/Med_acel.pdf)

- [13] <http://tcofisica.blogspot.com.ar/>
- [14] <http://es.wikipedia.org/wiki/Aliasing>
- [15] [http://www.ing.unlp.edu.ar/electrotecnia/procesos/apuntes/Strain\\_Gages\\_1.pdf](http://www.ing.unlp.edu.ar/electrotecnia/procesos/apuntes/Strain_Gages_1.pdf)
- [16] [http://www.abcagro.com/riego/compactacion\\_suelos.asp](http://www.abcagro.com/riego/compactacion_suelos.asp)